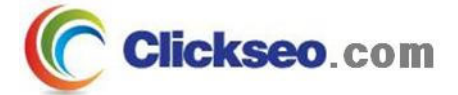

# GNU/Linux

## 소프트웨어 관리

### (Software Management)

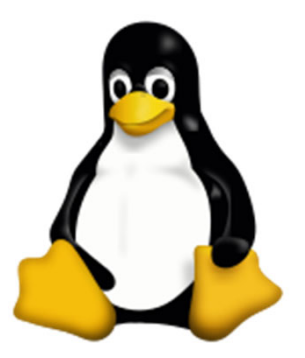

**Seo, Doo-Ok**

**Clickseo.com clickseo@gmail.com**

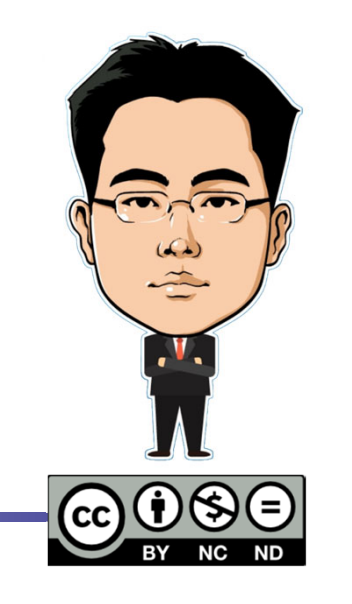

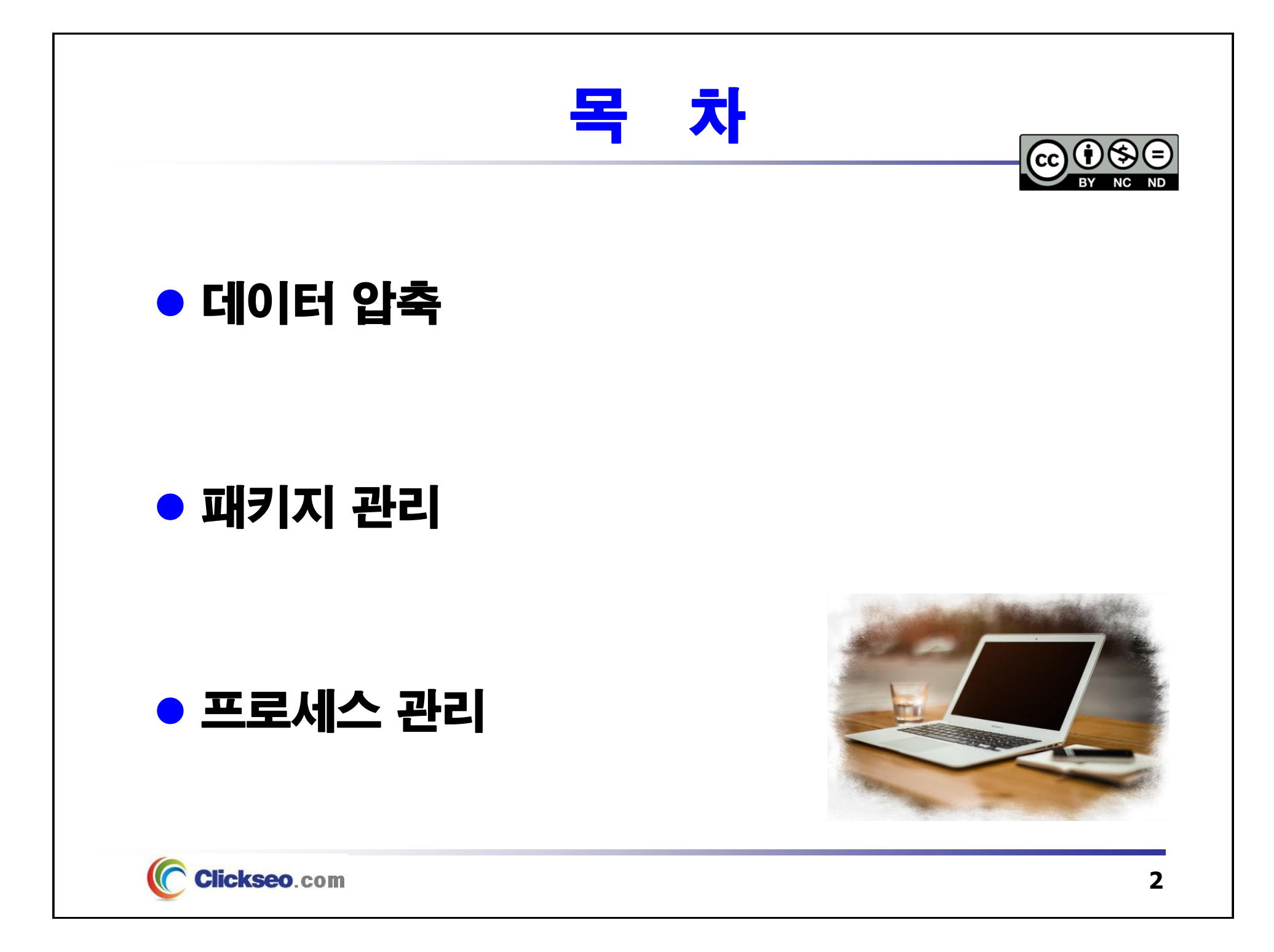

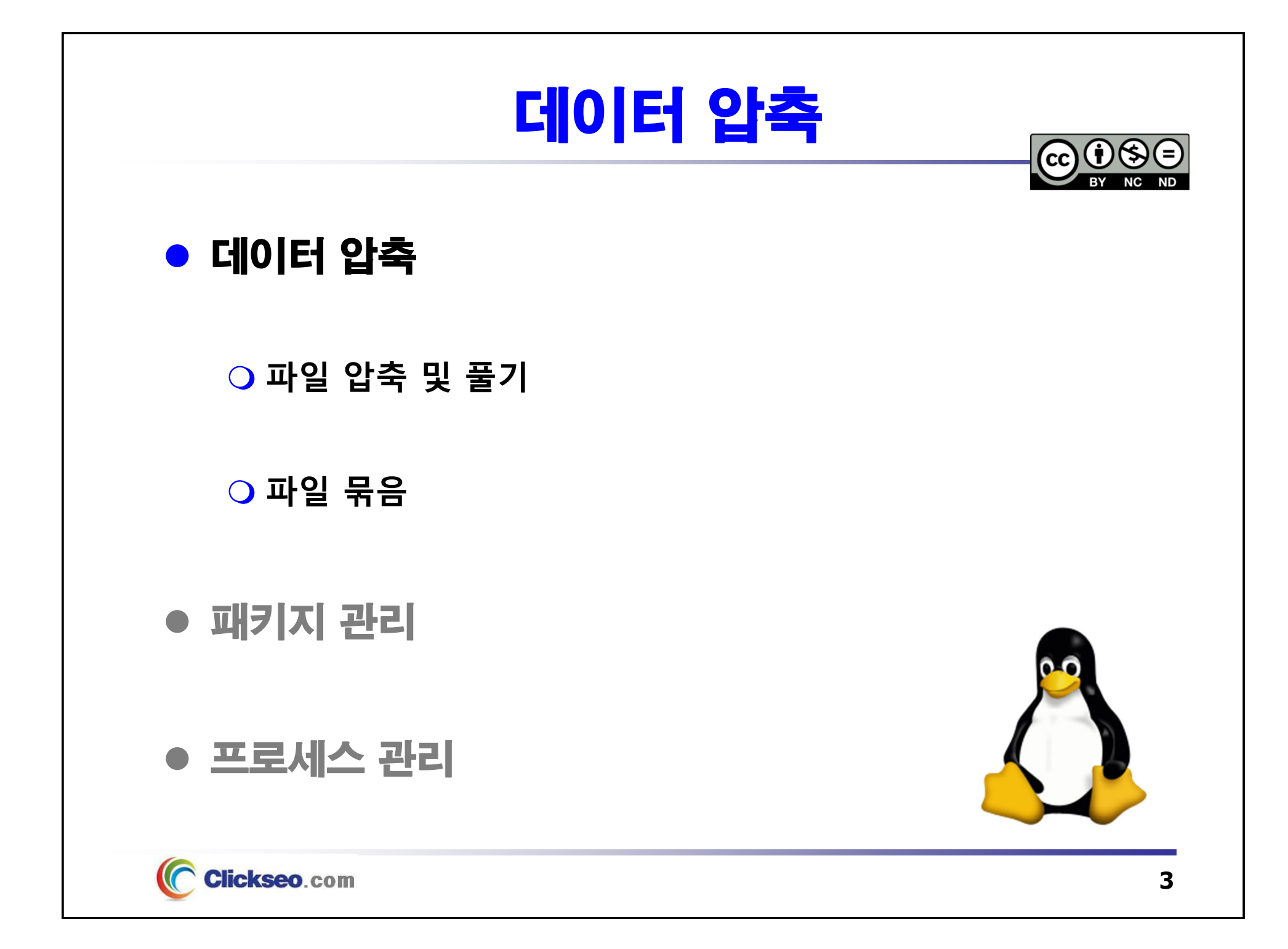

## 파일 압축 및 풀기 (1/7)

### $\bullet$  compress

#### **유닉스 초기 배포판에 주로 사용되었던 압축 프로그램**

- •**LZW** 압축 알고리즘 기반의 UNIX 쉘 압축 프로그램
- **압축 파일 확장자 : .Z**

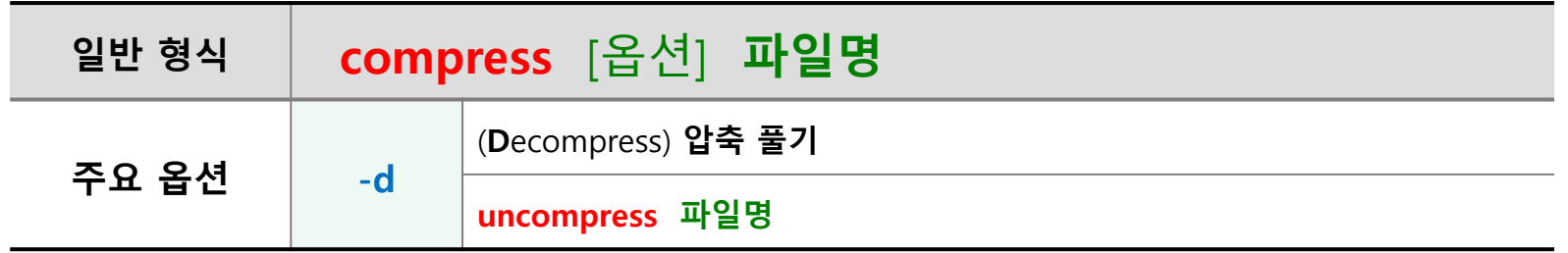

 **uncompress** 유틸리티는 compress 유틸리티를 사용하여 파일을 압축한 후 파일을 원래 상태로 복원한다.

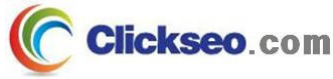

# 파일 압축 및 풀기 (2/7)

### **ogzip:** gzip.org

- **GNU zip**
	- • **파일 압축 및 해제에 사용되는 파일 형식 및 데이터 압축 프로그램** 초기 UNIX 시스템에서 쓰이던 압축 프로그램을 대체하기 위한 자유 소프트웨어
	- **압축 파일 확장자 : .gz**

**GNU Gzip : gnu.org/software/gzip/**

- **GNU Gzip 릴리즈**
	- 1992년 10월, gzip 0.1
	- 1993년 02월, gzip 1.0
	- **2018년 12월, gzip 1.10**
- **라이선스 : GNU GPL 3.0(GPLv3)**
- **프로그래밍 언어 : C**

#### **gzip GNU Savannah : savannah.gnu.org**

https://git.savannah.gnu.org/cgit/gzip.git

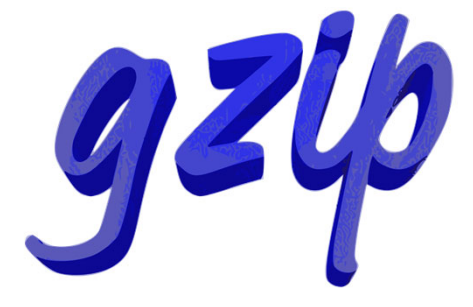

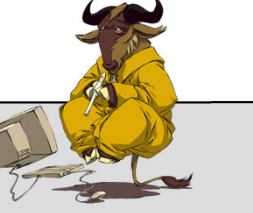

## 파일 압축 및 풀기 (3/7)

● gzip : 명령어 형식

**압축 파일 확장자 : .gz**

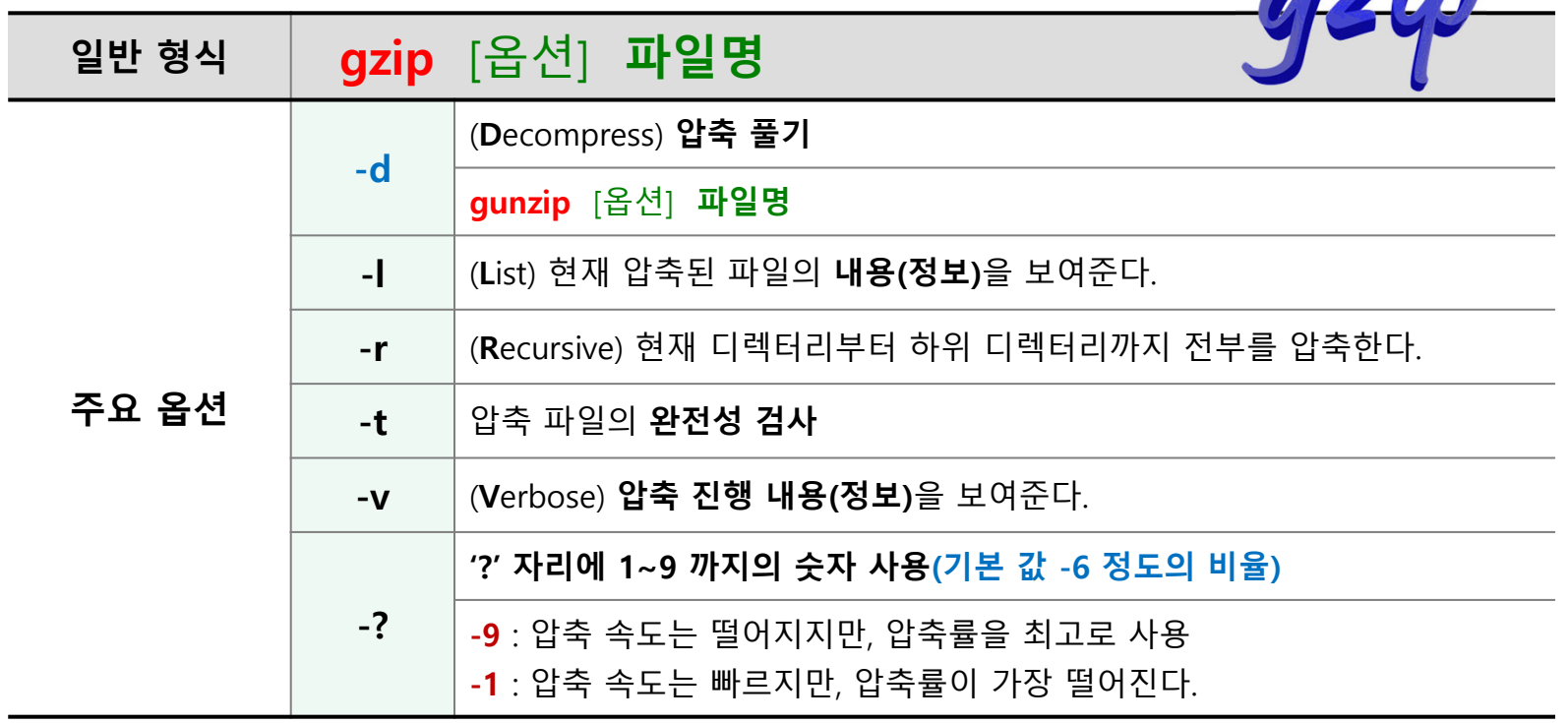

• **여러 파일을 하나의 파일로 압축하는 옵션이 없다(tar 유틸리티의 -z 옵션과 사용).**

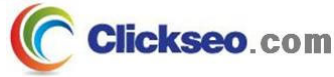

 $\Omega$  7/4

# 파일 압축 및 풀기 (4/7)

### **· bgzip2** : bzip.org

- **압축 파일 확장자 : .bz2**
	- •Burrows-Wheeler 알고리즘을 사용하는 자유-오픈소스 파일 압축 프로그램
	- • **gzip 보다 60~70% 이상의 높은 압축률**
		- 압축 해제 속도는 상당히 느린 단점

### **bzip2 릴리즈**

- •1996년 07월, bgzip2 0.15
- 2000년말, bgzip2 1.0
- **2018년 11월, bgzip2 1.0.6**
- **라이선스 : BSD-like license**
- **프로그래밍 언어 : C**

#### **bgzip2 : sourceforge.net**

**Clickseo**.com

https://sourceforge.net/projects/bzip2/

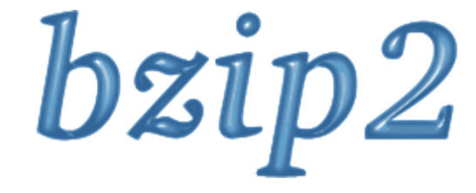

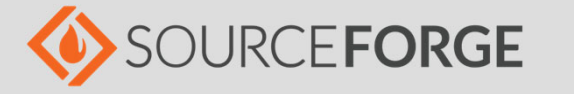

# 파일 압축 및 풀기 (5/7)

- bgzip2 : 명령어 형식
	- **압축 파일 확장자 : .bz2**

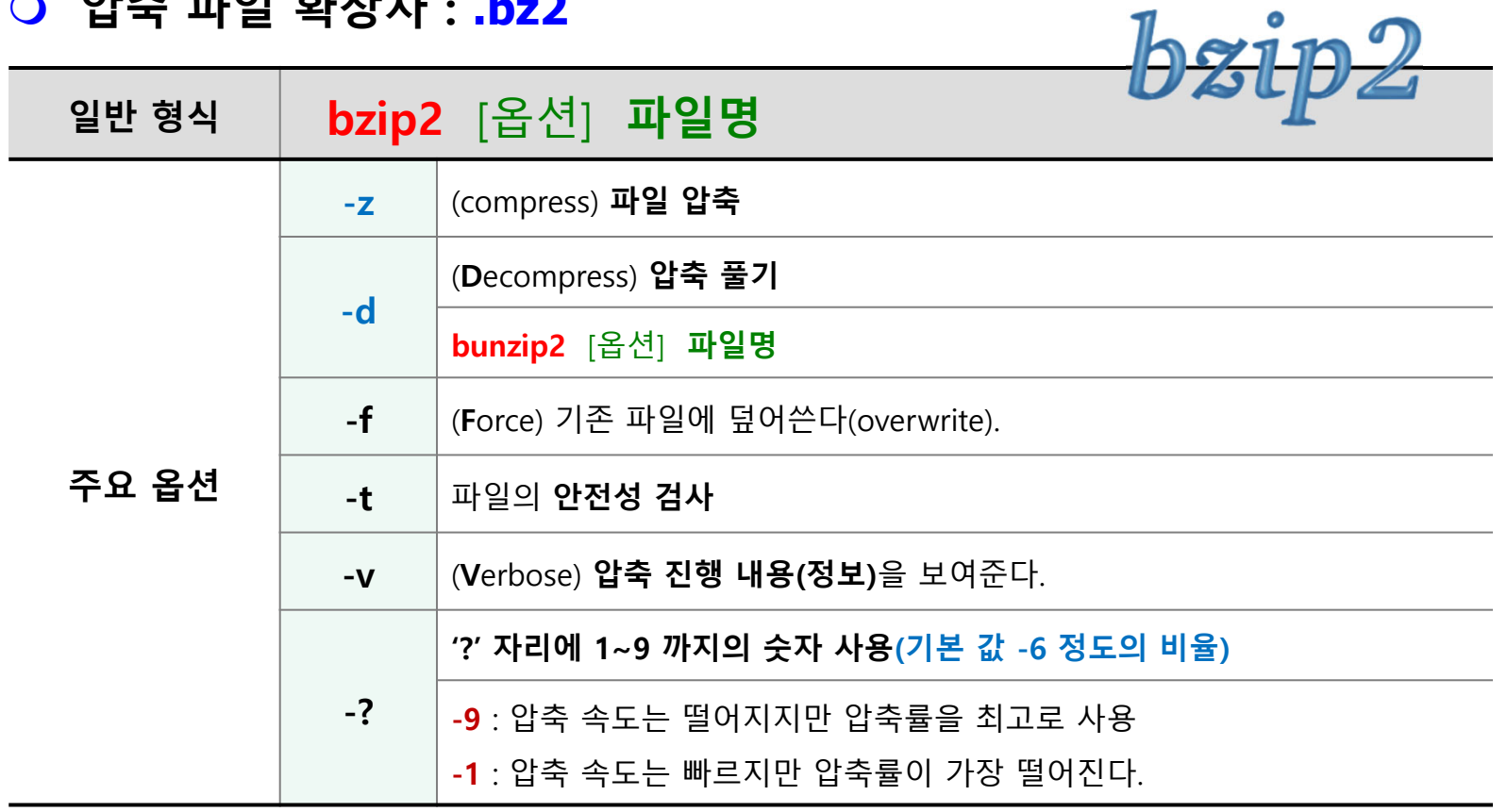

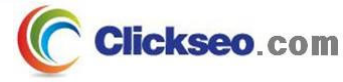

# 파일 압축 및 풀기 (6/7)

### **O** XZ : tukaani.org/xz/

**Tukaani 프로젝트**

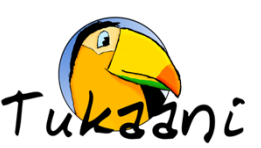

- •Slackware 기반 배포판으로 시작된 프로젝트**(현재는 존재하지 않는 배포판)**
- **XZ** 무손실 데이터 압축 프로그램 : **LZMA** 유틸리티에서 파생

#### **XZ 데이터 압축 프로그램**

- **압축 파일 확장자 : .xz**
	- Burrows-Wheeler 알고리즘을 사용하는 자유-오픈소스 파일 압축 프로그램
	- **2013년 02월, 리눅스 커널은 2014년도부터 bzip2 대신 XZ를 압축 도구로 발표**

#### **xz 릴리즈**

- 2009년 01월, XZ 1.0.0
- **2018년 04월, XZ 5.2.4**
- **라이선스 : GNU GPLv2 또는 GNU GPLv3, GNU LGPLv2.1**
- **프로그래밍 언어 : C**

#### **XZ Git : git.tukaani.org**

https://git.tukaani.org/?p=xz.git;a=summary

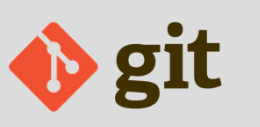

**Clickseo**.com

**9**

# 파일 압축 및 풀기 (7/7)

### ● XZ : 명령어 형식

### **압축 파일 확장자 : .xz**

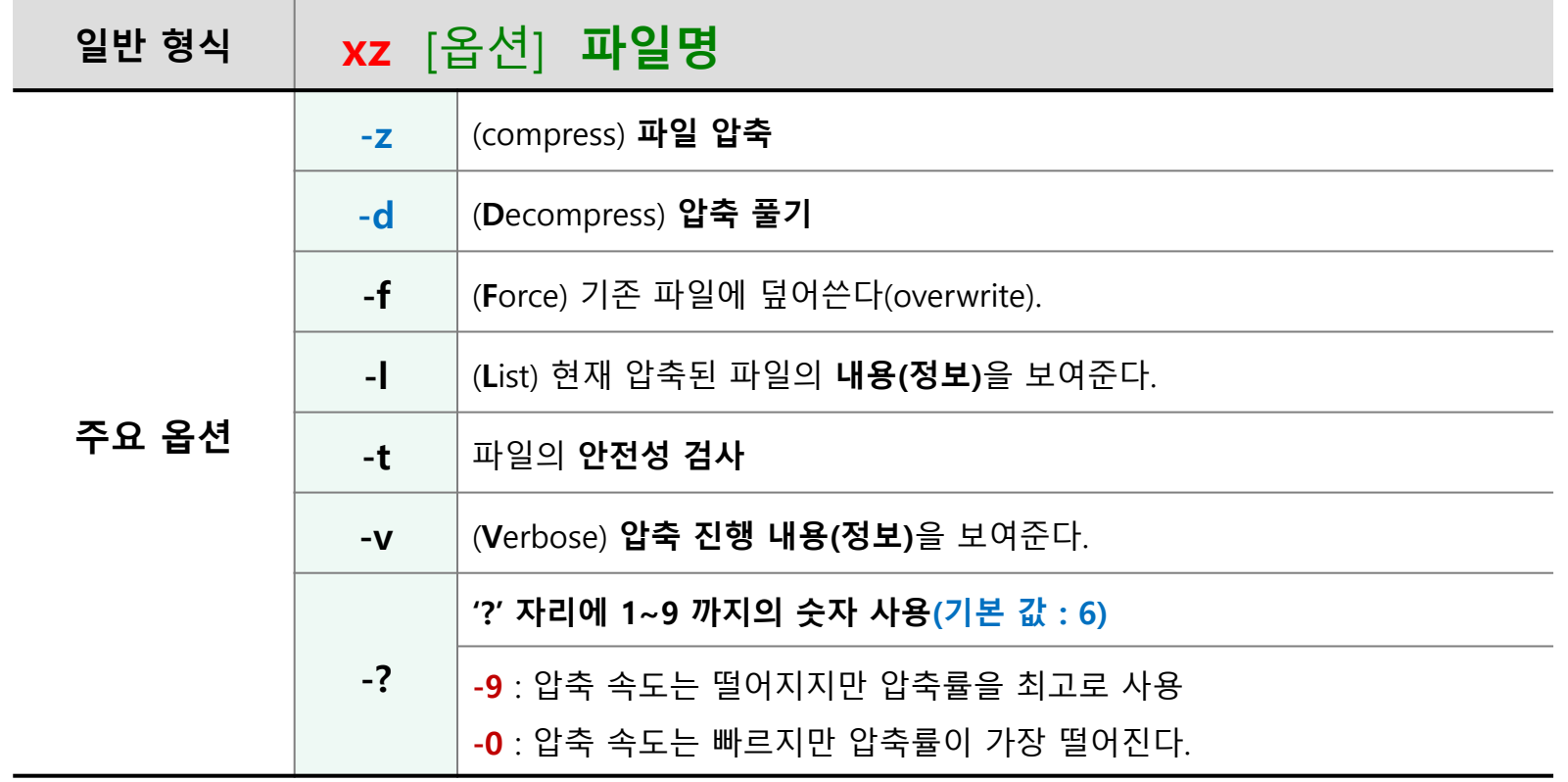

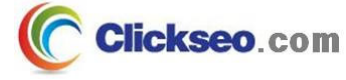

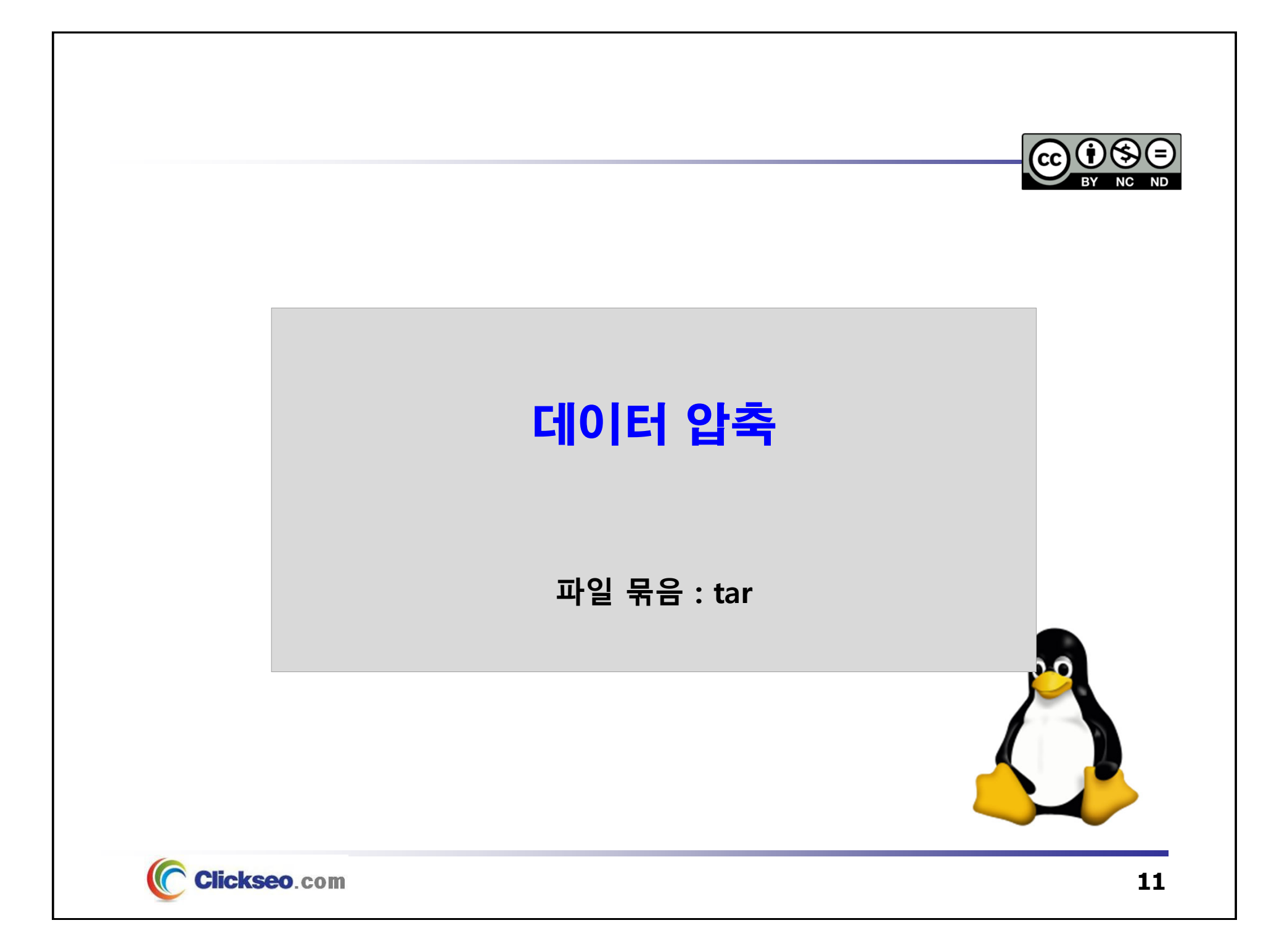

## 파일 묶음 : tar (1/2)

### ● tar : 파일 묶음

#### **묶음 파일 확장자 : .tar**

• 여려 파일들을 하나의 큰 파일로 결합해준다(tape archive).

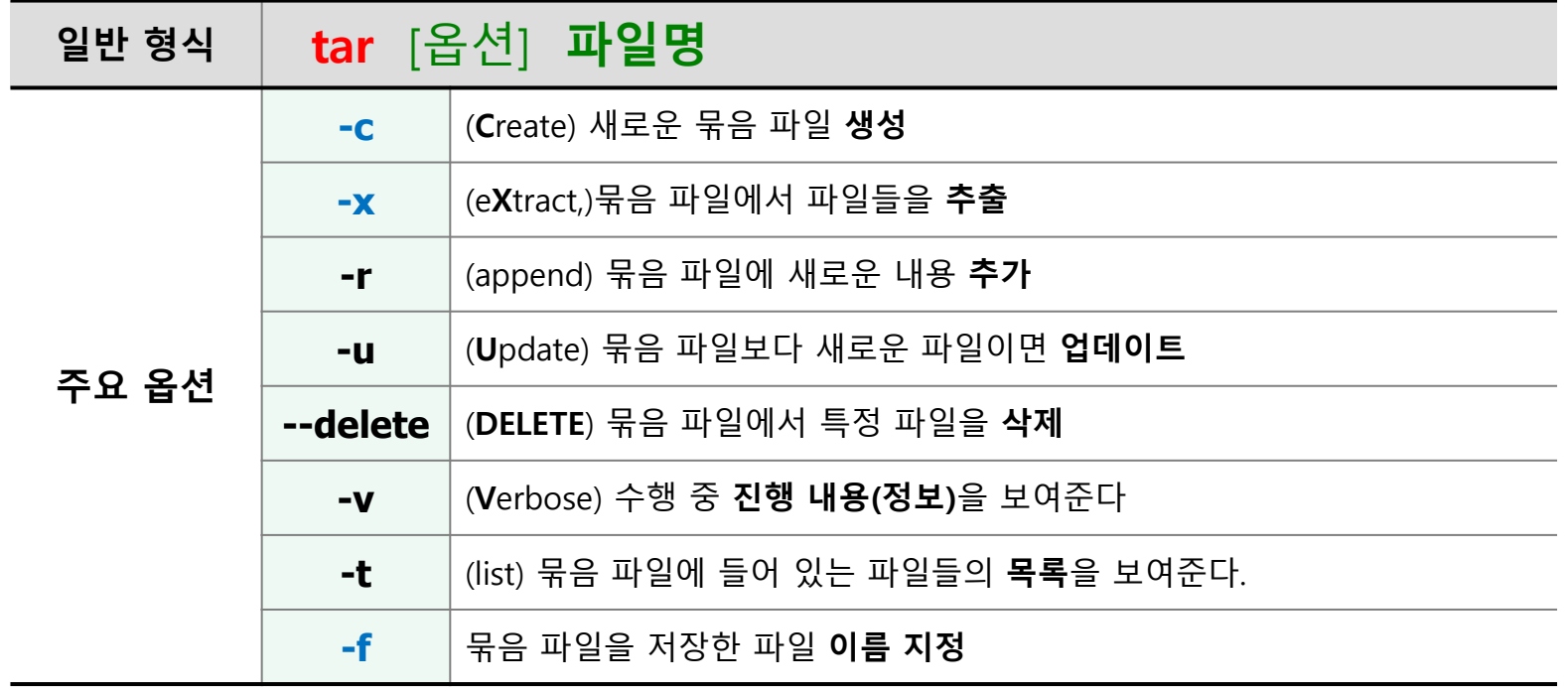

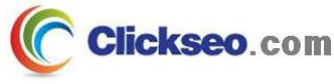

## 파일 묶음 : tar (2/2)

### ● tar : 묶음과 압축

### **압축 프로그램과 함께 사용**

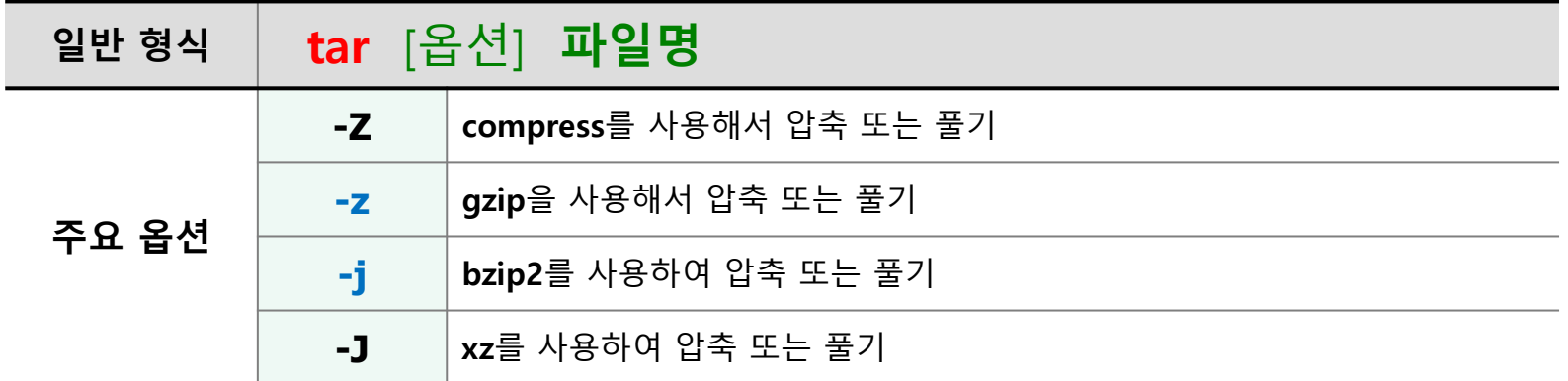

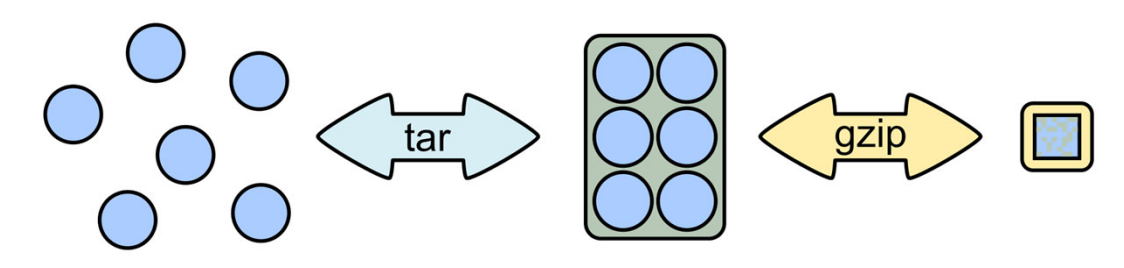

**[clickseo@localhost clickseo]\$ tar –cvzf sample.tar.gz \***

**[clickseo@localhost clickseo]\$ tar –xvzf sample.tar.gz**

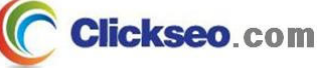

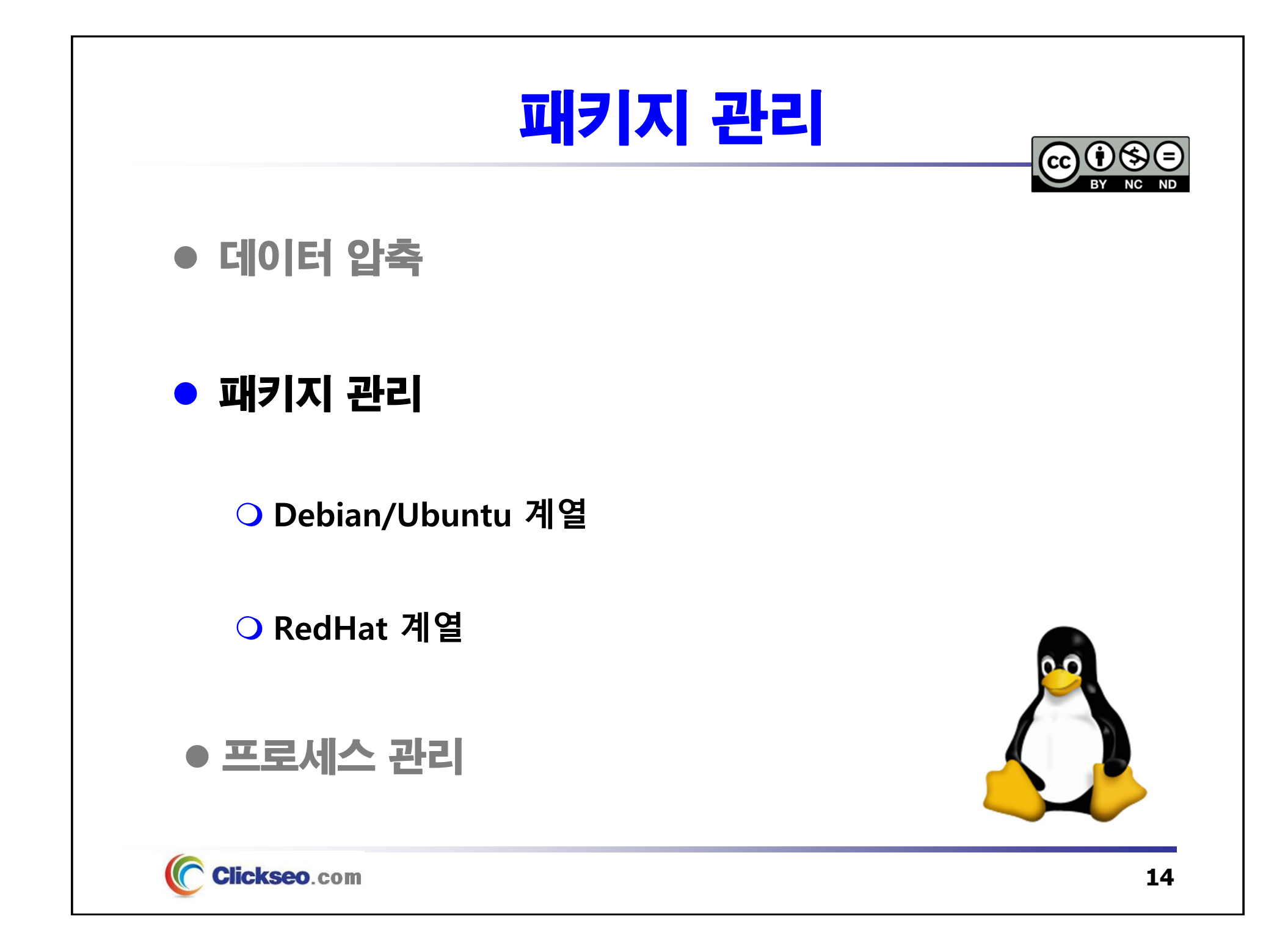

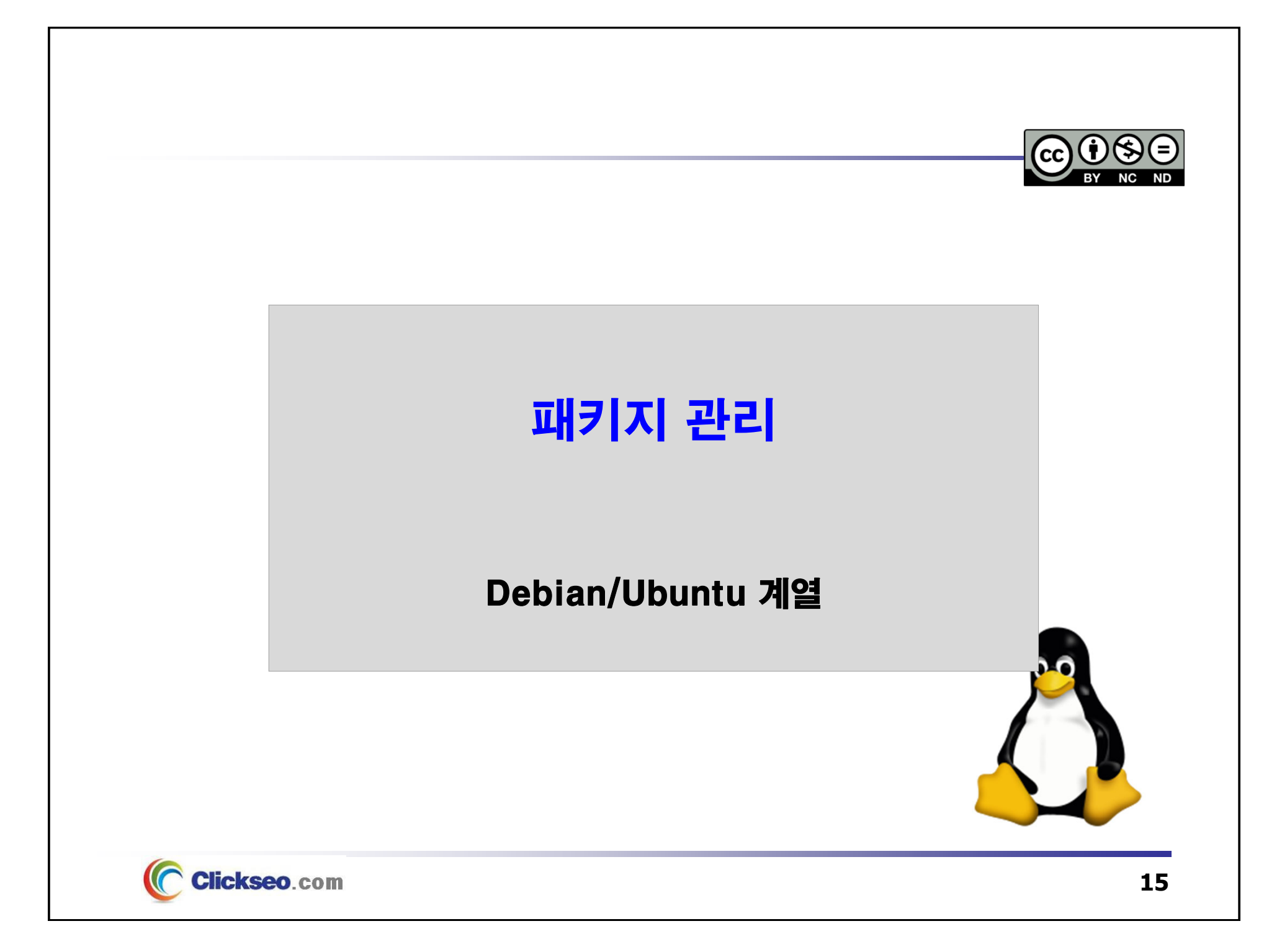

# Debian/Ubuntu 계열 (1/3)

- **O dpkg** : wiki.debian.org/Teams/Dpkg
	- **1994년 01월, 이안 머독(Ian Murdock)**
		- •**Debian Package Management system**
	- **라이선스 : GNU GPLv2**
	- **프로그래밍 언어 : C/C++, Perl**

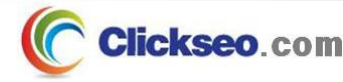

# Debian/Ubuntu 계열 (2/3)

**apt** : wiki.debian.org/Apt

### **1998년 03월, Debian Project**

- •**APT**, Advanced Package Tool
- •Debian GNU/Linux 배포판 계열에서 소프트웨어 설치 및 제거
- **라이선스 : GNU GPLv2**
- **프로그래밍 언어 : C++**

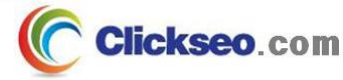

# Debian/Ubuntu 계열 (3/3)

- apt : apt-get
	- **apt-get**
		- **설치 : apt-get install** <패키지 이름>
		- **업데이트 : apt-get update** <패키지 이름>
		- **업그레이드 : apt-get upgrade** <패키지 이름>
		- **추가 업그레이드 : apt-get dist-upgrade** <패키지 이름>

### **apt-cache**

- •**패키지 설치여부 검색 : sudo apt-cache search** <패키지 이름>
- $\bullet$ **설치패키지 정보조회 : sudo apt-cache show** <패키지 이름>

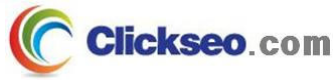

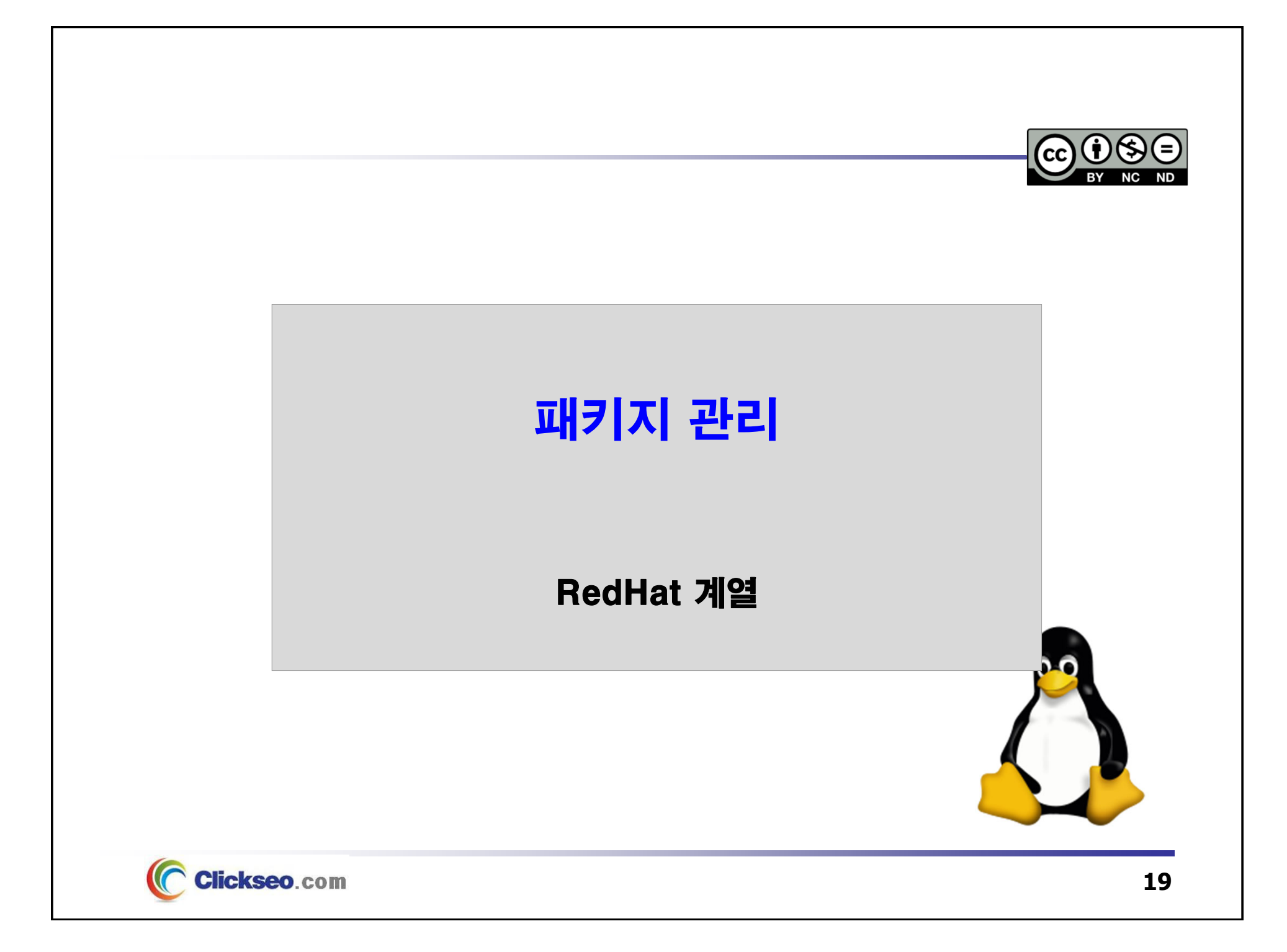

# RedHat 계열 (1/4)

### ● RPM 패키지 관리자 : rpm.org

#### **RPM, RPM Package Manager**

- •**RedHat Package Manager**
- $\bullet$  컴퓨터 소프트웨어 패키지를 설치, 제거, 확인, 쿼리 및 업데이트 할 수 있는 강력한 명령어 기반 패키지 관리 시스템
	- MS-Windows의 **setup.exe**와 비슷하게 설치한 후에 바로 실행할 수 있는 설치 파일
	- 파일 자동 설치, 업그레이드 기능, 시스템 검증, 질의의 용도로 사용

#### **Linux 배포판**

- •RedHat Enterprise Linux, Fedora Project, CentOS
- •SUSE Linux Enterprise, openSUSE, Tizen 등

#### **라이선스 : GNU GPL**

**프로그래밍 언어 : C, Perl**

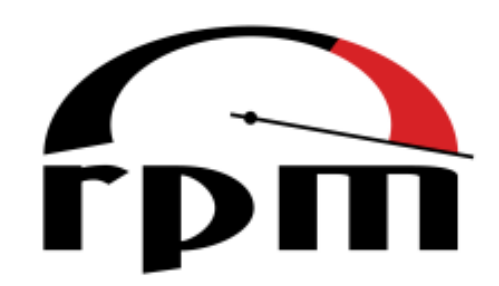

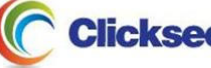

# RedHat 계열 (2/4)

● YUM : yum.baseurl.org

### **Yellow dog Updater, Modified 의 약자**

- 듀크 대학교의 **Linux@DUKE** 프로젝트의 일부분으로 개발
- Yum 이전에 있었던 **Yellowdog Updater(YUP)** 도구를 대체

### **RPM 기반의 시스템을 위한 자동 업데이트 및 패키지 설치/제거 도구**

- **콘솔기반의 자동 업데이트 프로그램**
	- 인터넷을 통하여 Fedora의 RPM 파일이 저장된 저장소에서, 설치하려고 하는 RPM 파일과 해당 RPM 파일이 의존성을 가지는 다른 RPM 파일까지 모두 다운로드 한 후에 자동으로 설치까지 해준다.
- Fedora Project, CentOS 등 많은 RPM 기반 리눅스 배포판에서 사용
- **라이선스 : GNU GPLv2**
- **프로그래밍 언어 : Python**

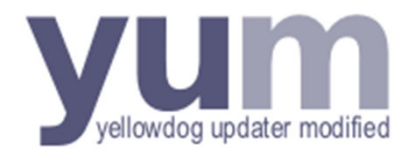

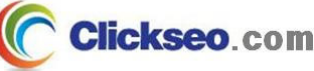

## RedHat 계열 (3/4)

YUM : 사용법

**설치 : yum install**

**# yum install** <패키지 이름>

```
// 설치 여부를 묻는 부분에서 무조건 "yes"로 간주
```

```
# yum –y install <패키지 이름>
```

```
 삭제
```
**# yum remove** <패키지 이름>

**정보 확인**

**# yum info** <패키지 이름>

**로컬에서 설치**

**# yum localinstall** <패키지 이름>

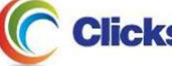

## RedHat 계열 (4/4)

## YUM : 사용법

**업데이트 목록 확인**

**# yum check-update**

### **업데이트 : yum update**

• **yum install <패키지 이름>** 을 실행하면, 기존에 패키지가 설치되어 있지 않을 경우 새로 설치해 주고, 이미 설치되어 있다면 업데이트해준다.

**# yum update** <패키지 이름>

#### **YUM : 실행 순서**

- **1. updates 에서 <패키지 이름> 을 검색**
- **2. extra 에서 <패키지 이름> 을 검색**
- **3. base 에서 <패키지 이름> 을 검색**
- **4. base에 없다면 설치할 패키지가 없다.**

**위의 순서로 검색 후 설치가 안되어 있거나 기본 버전보다 최신이면 설치한다.**

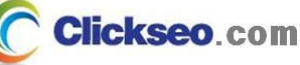

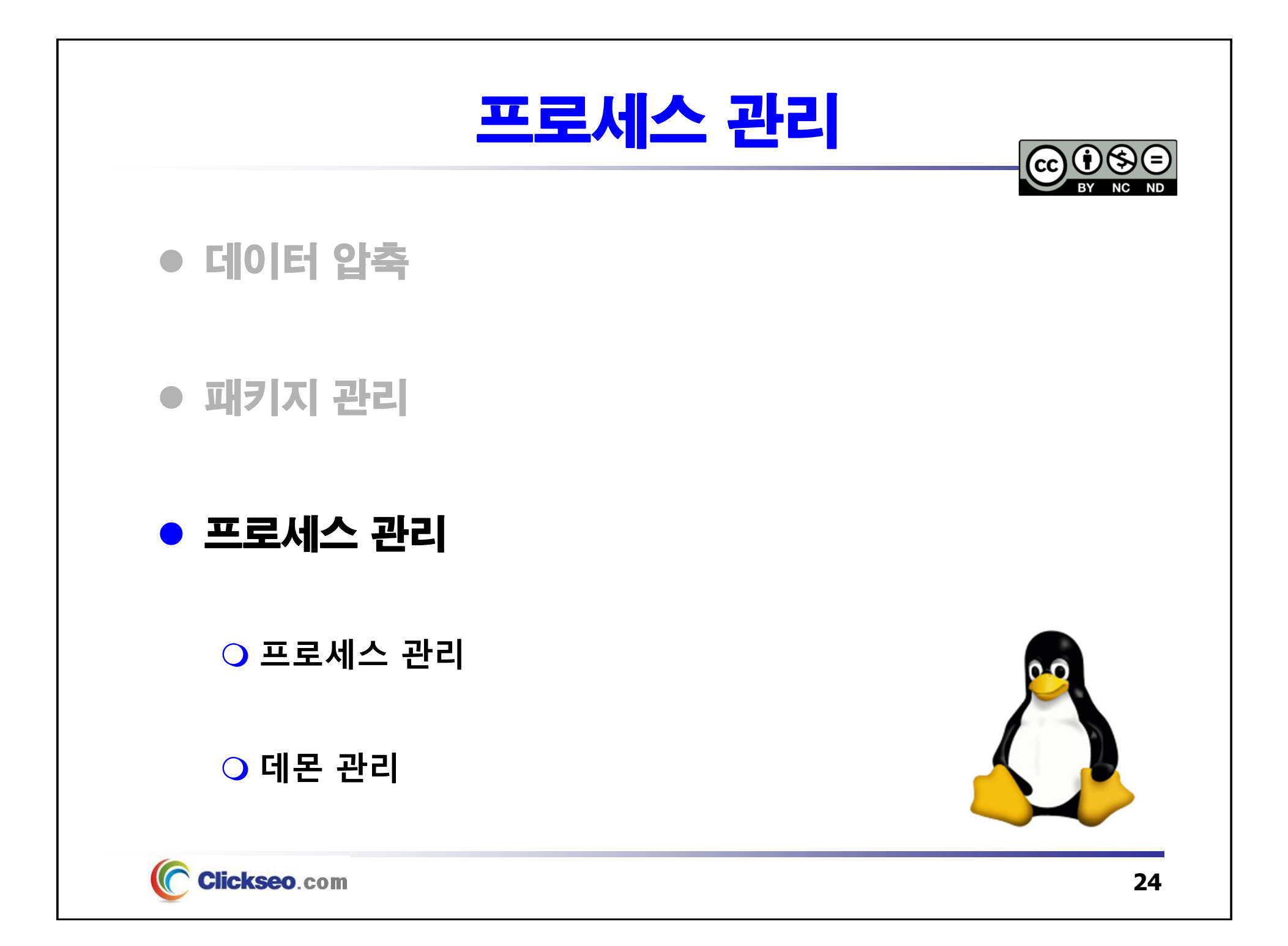

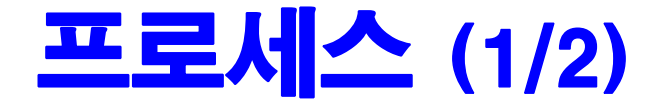

### 프로세스(Process)

- **실행 중인 프로그램 상태**
- **언제든지 실행 가능한 프로그램**
- **프로그램 자체인 실행 코드와 자료 그리고 실행 제어 정보가 들어 있는 PCB가 결합된 단위**
	- • **프로세스 제어 블록(PCB : Process Control block)**
		- **운영 체제가 프로그램 실행 제어를 위하여 필요한 정보를 포함하고 있는 자료 구조**

#### **프로세스 관련 용어**

- 포그라운드 프로세스(foreground process)
- 백그라운드 프로세스(background process)
- **프로세스 번호(PID)**
- 작업 번호
- 부모 프로세스와 자식 프로세스

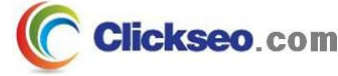

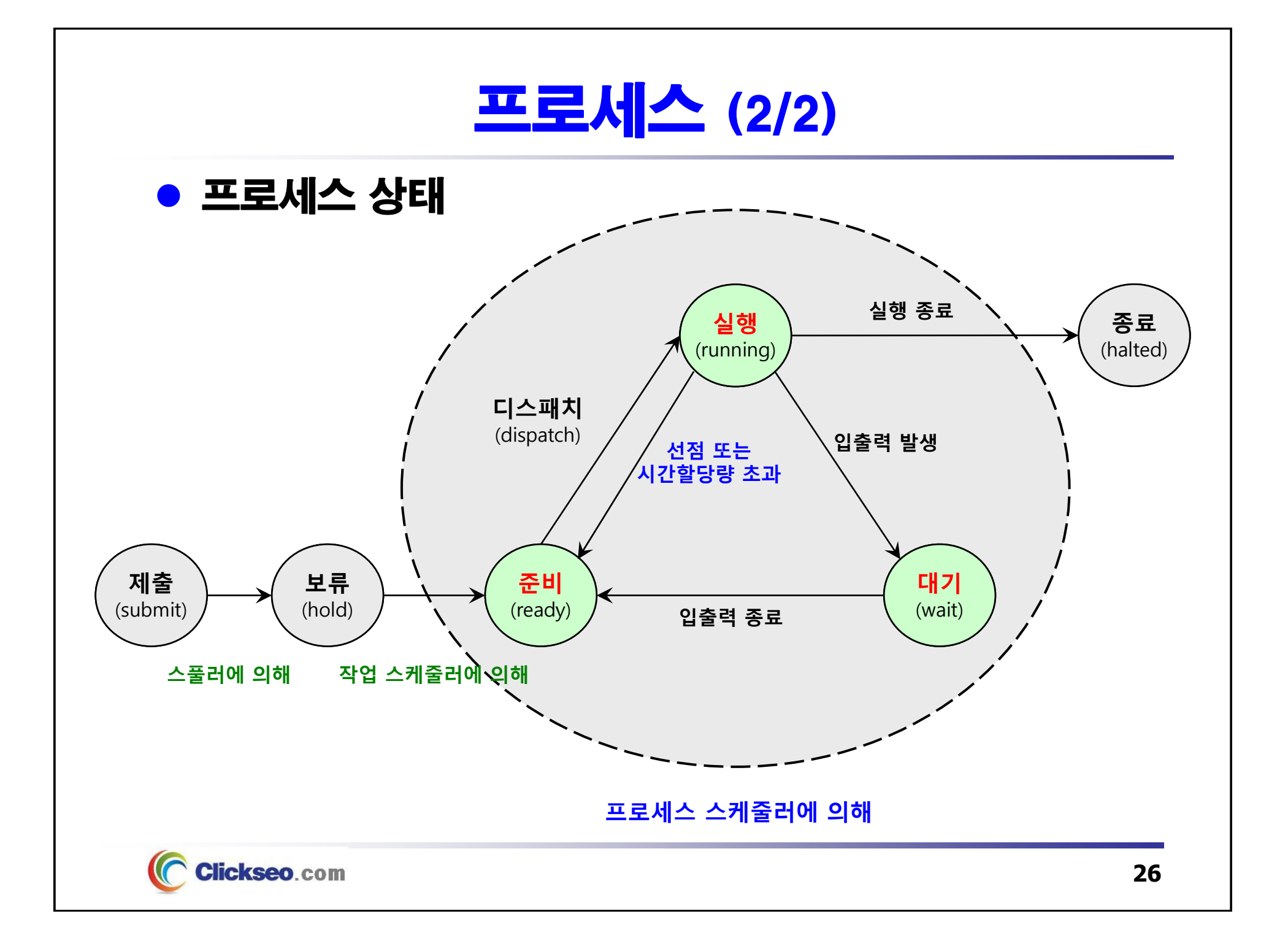

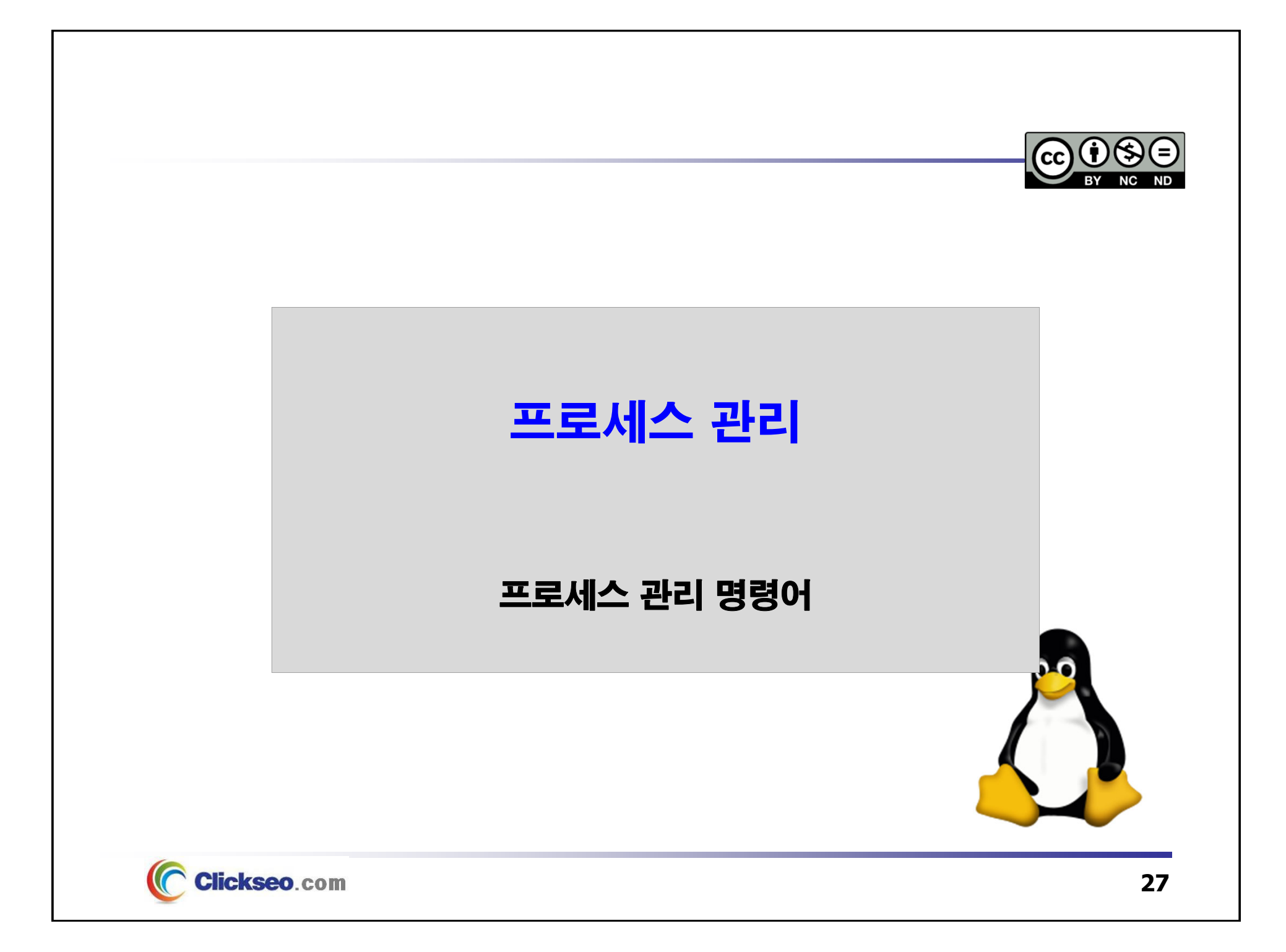

## 프로세스 관리 (1/10)

### ● 프로세스 목록 보기 : ps **현재 진행중인 프로세스를 출력한다.**

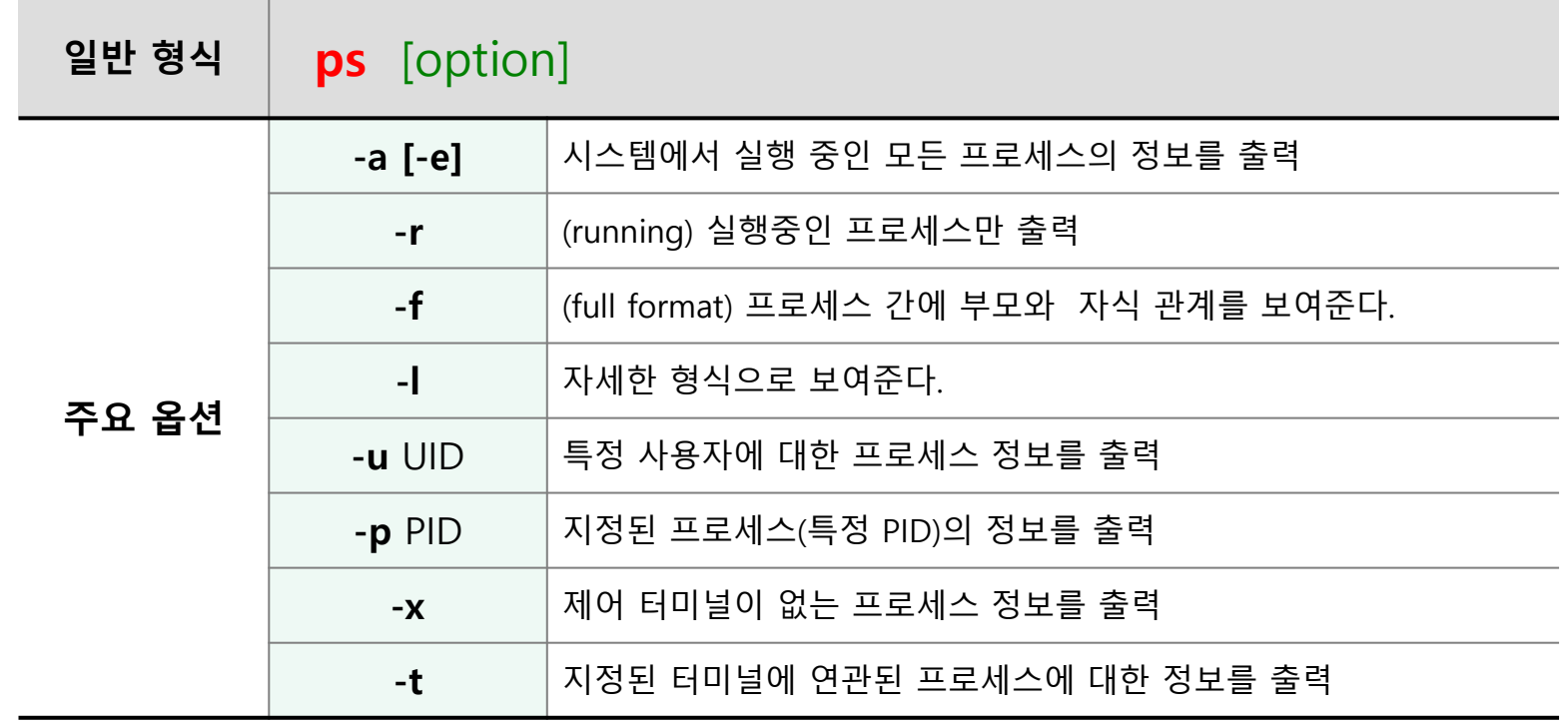

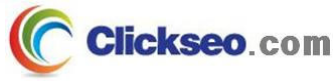

## 프로세스 관리 (2/10)

### ● 프로세스 목록 보기 : 사용 예

**ps : 현재 쉘이나 터미널에서 실행한 사용자 프로세스 정보 출력**

#### **ps –f : 프로세스의 상세 정보 출력**

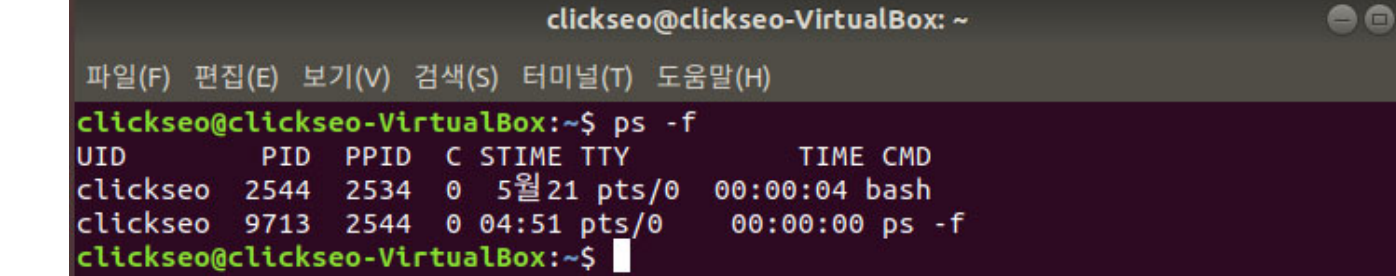

- $\bullet$ **UID, PID, PPID**
- **C** : CPU 사용량(%)
- **STIME** : 프로세스의 시작 날짜와 시간
- •**TTY** : 프로세스가 실행된 터미널의 종류와 번호
- •**TIME** : 프로세스 실행 시간
- $\bullet$ **CMD** : 실행되고 있는 프로그램 이름(명령어)

#### **ps –ef : 전체 프로세스의 상세 정보 출력**

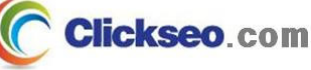

## 프로세스 관리 (3/10)

### ● 프로세스 목록 보기 : 사용 예

#### **ps –aux : 시스템에서 실행중인 모든 프로세스의 상세 정보 출력**

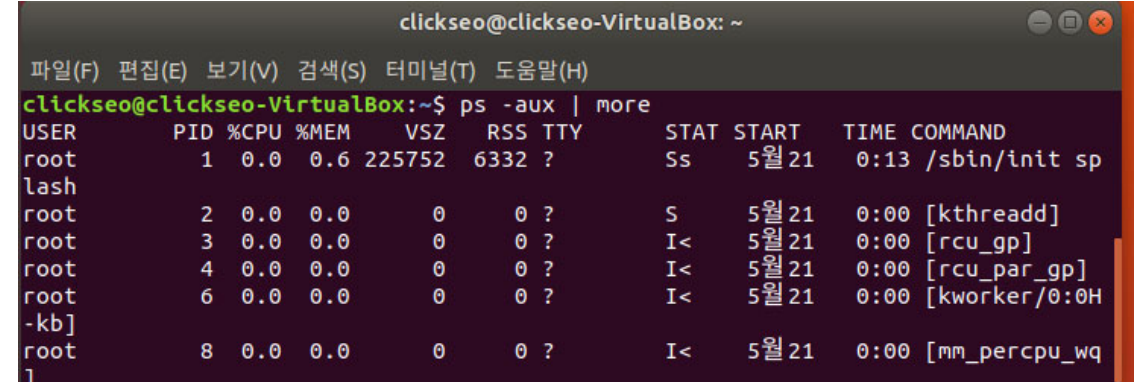

- •**USER, PID**
- **%CPU** : CPU 사용량(%)
- $\bullet$ **%MEM** : 물리적인 메모리 사용량(%)
- $\bullet$ **VSZ** : 사용중인 가상 메모리의 크기(KB)
- **RSS** : 사용중인 물리적 메모리의 크기(KB)
- $\bullet$  **TTY** : 프로세스가 실행된 터미널의 종류와 번호
	- –**?** : 더 이상 제어 터미널과 연결되지 않음(대부분 데몬으로 시스템이 실행한 프로세스)
- •**STAT** : 프로세스의 현재 상태
- •**START** : 프로세스 시작 시간
- $\bullet$ **TIME, COMMAND**

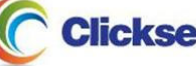

## 프로세스 관리 (4/10)

### ● 프로세스 목록 보기 : 사용 예

#### **STAT : 프로세스의 현재 상태**

- •**R** : (running) 프로세스가 CPU를 사용하고 있는 상태(실행 상태)
- **S** : (sleep) Sleep 상태(인터럽트가 가능한 대기 상태)
- **T** : (stopped) 작업 제어에 의해 정지된 상태
- **Z** : (zombie) 좀비 프로세스
	- 자식 프로세스가 실행을 종료했는데도 테이블 목록에 남아 있는 경우
	- 좀비 프로세스가 증가하면 프로세스 테이블의 용량이 부족해서 일반 프로세스가 실행되지 않을 수도 있다.
- $\bullet$ **I** : (idle) 비활동 상태: BSD, 중간적 상태: SYSV
- **W** : 스왑 out된 상태
- **N** : nice 되어진 상태
- **>** : 우선 순위가 인위적으로 높아진 상태
- **<sup>+</sup>**: 포그라운드 프로세스 그룹(BSD 형식)
- **D** : 디스크 관련 대기 상태(BSD 형식)
- **P** : 페이지 관련 대기 상태(BSD 형식)
- **X** : 메모리 확보를 위해 대기중(SYSV 형식)
- **K** : 사용 가능한 커널 프로세스(AIX 형식)

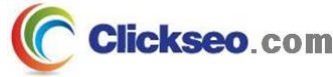

## 프로세스 관리 (5/10)

### **. top** : display Linux processes

### **ps 명령어의 대화형 버전**

- 2, 3초 마다(사용자가 조정 가능) 프로세스의 목록을 보여주는 명령어
- top 프로그램의 단점은 CPU를 많이 소모한다는 것이다.

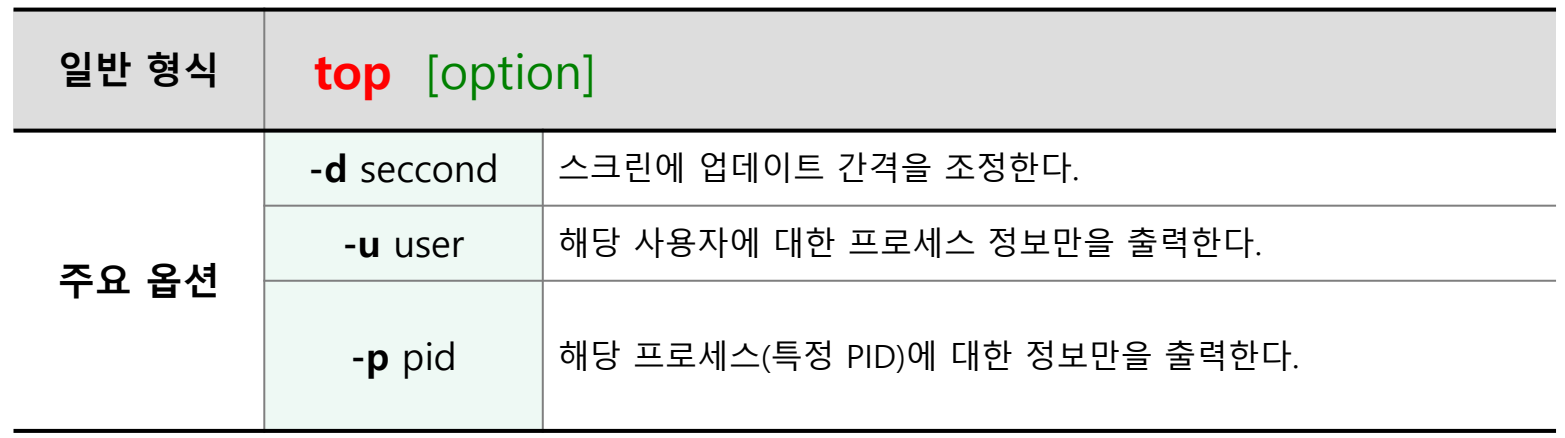

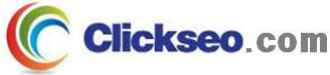

## 프로세스 관리 (6/10)

### ● top : 사용 예

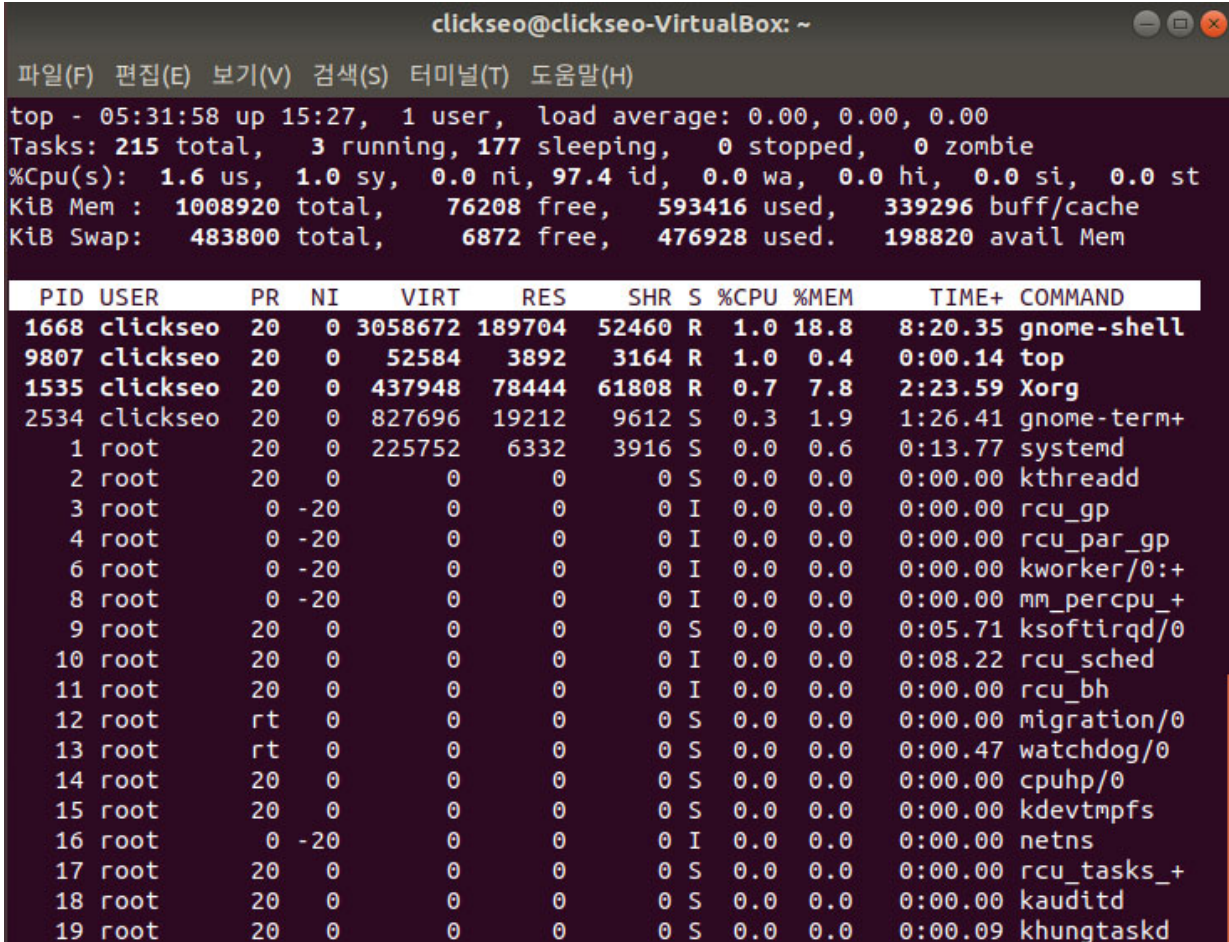

## 프로세스 관리 (7/10)

## 시그널(signal)

- **프로세스 간 통신**
	- 하나의 프로세스가 다른 프로세스에게 메시지를 보내기 위한 수단

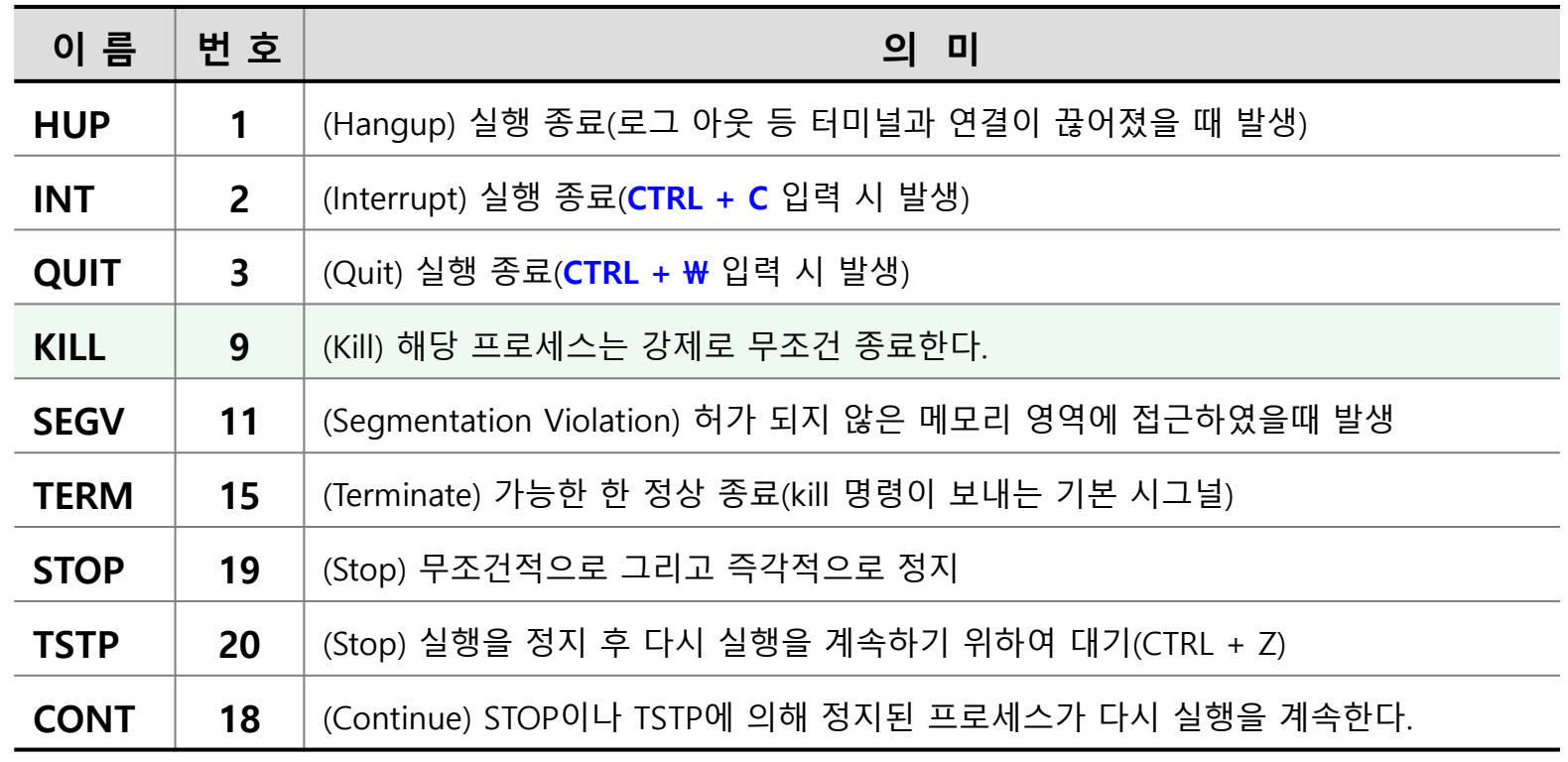

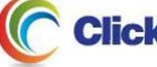

## 프로세스 관리 (8/10)

### ● 시그널(signal) : 리눅스 시그널 **리눅스에서 지원하는 시그널 목록 : kill -l**

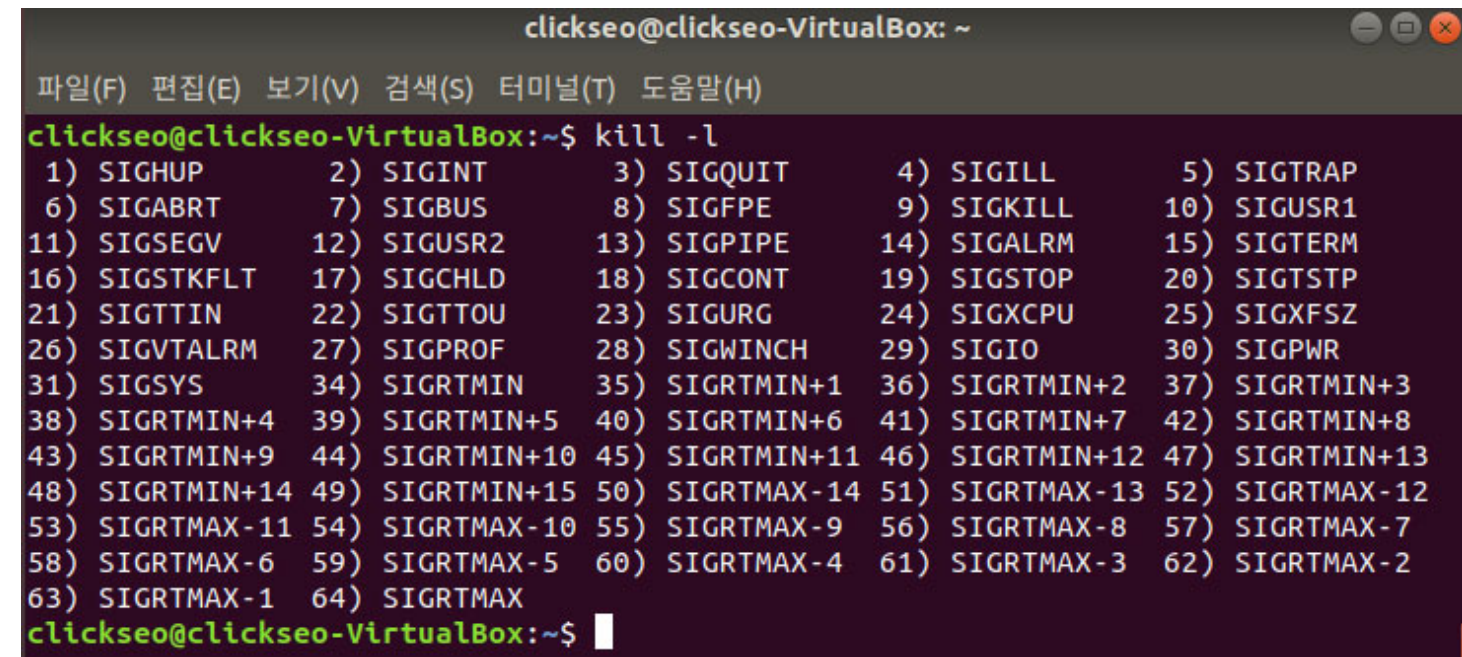

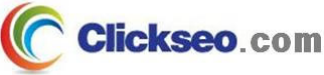

## 프로세스 관리 (9/10)

## **•** kill

**프로세스에 시그널 보내기**

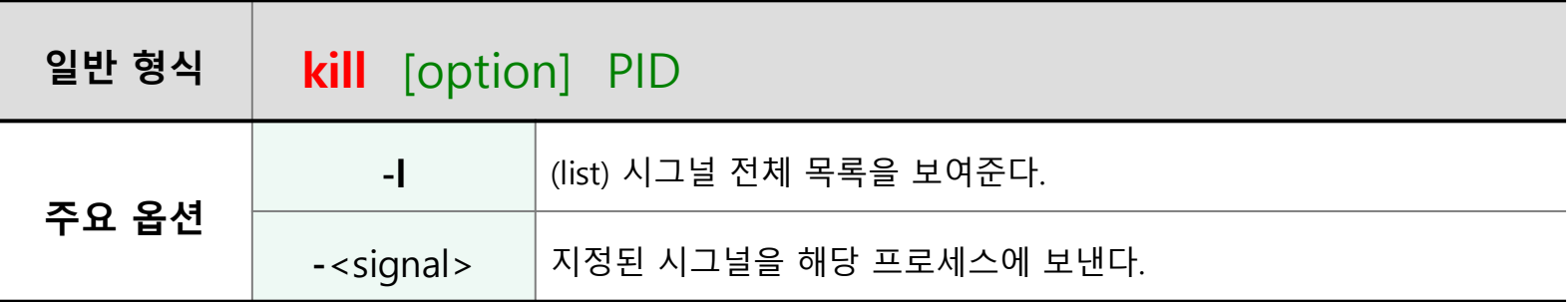

#### **killall**

• **해당 데몬명을 직접 이용하여 프로세스에 시그널을 보낸다**

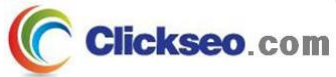

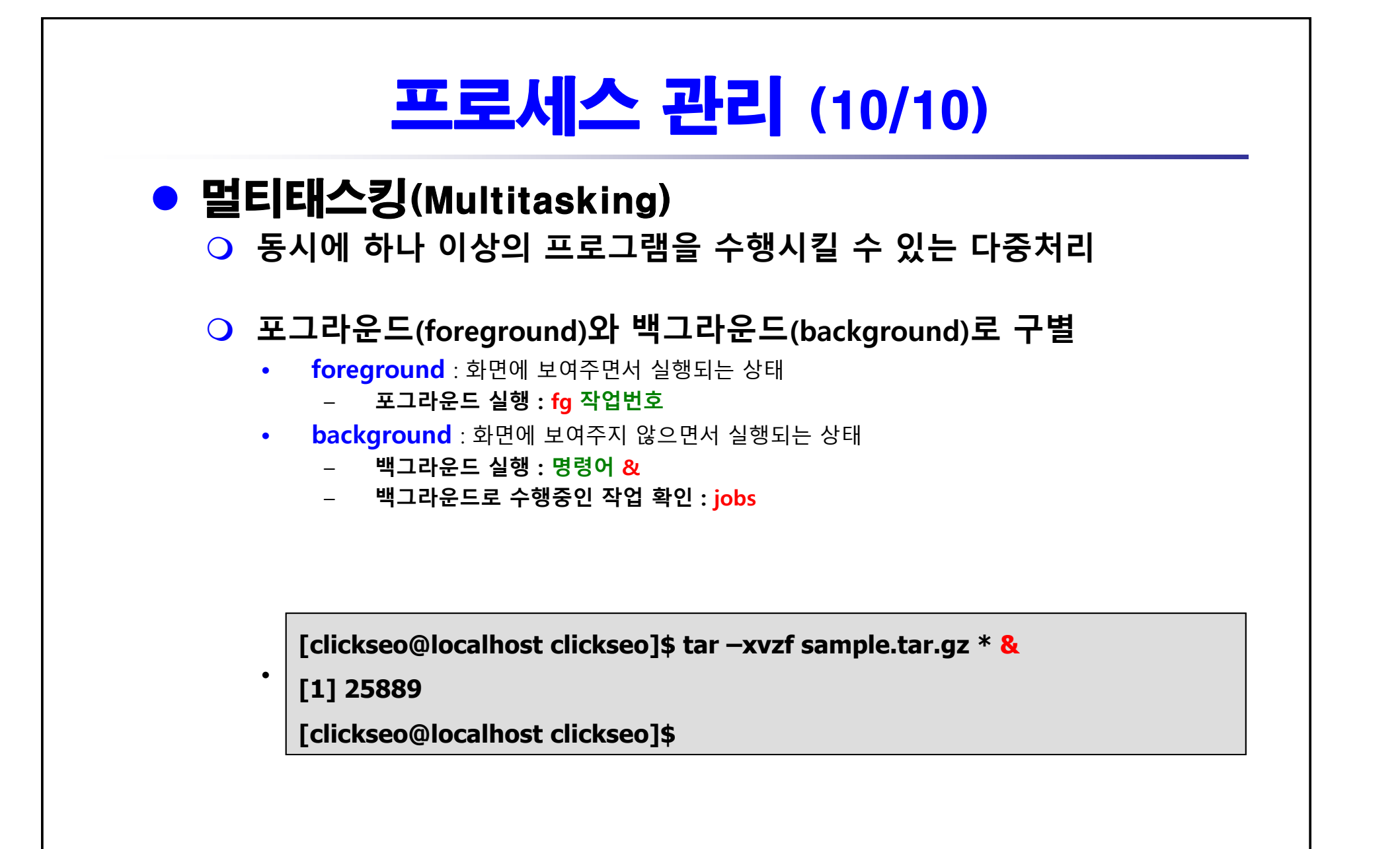

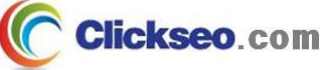

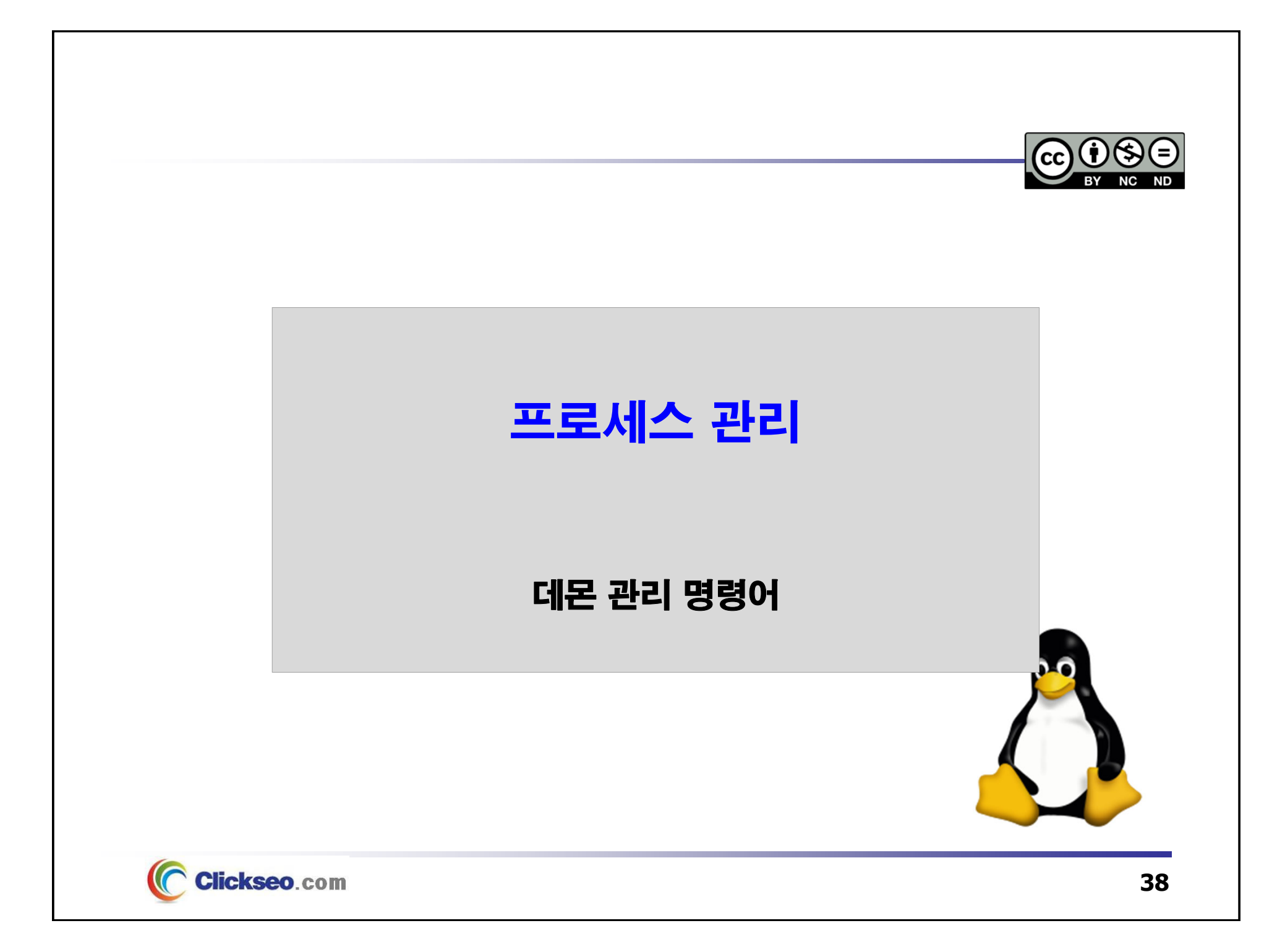

## 데몬 관리 (1/6)

### ● 데몬(daemon)

#### **커널 상에서 백그라운드 모드로 작동하여 비활성화 상태에서 요청이 있을 때만 동작하는 프로세스**

- • 데몬들이 커널 상의 백그라운드 모드로 존재하여 작동하지 않고 있을 때는 CPU에 부하를 주지 않지만, 시스템 자원(메모리)을 차지한다.
	- 시스템 자원이 부족한 시스템에서는 상당한 시스템 부하로 인하여 시스템이 느려지거나 다운될 수 있기 때문에 시스템 관리 차원에서 데몬을 관리한다.

### **서버 데몬의 유형**

- • **standalone 타입 데몬**
	- **시스템에 독자적으로 프로세스가 구동되어 서비스를 제공하는 데몬**
		- »메모리에 항상 구동되어야 하기 때문에 자주 호출되는 서비스에 적당
		- »예 : 웹 서버(httpd), DB서버(mysqld), 센드메일 서버(sendmail) 등
- • **xinetd 타입 데몬**
	- **xinetd 데몬 자체는 standalone 타입의 데몬으로 항상 프로세스가 구동**

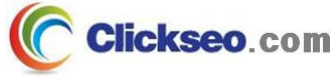

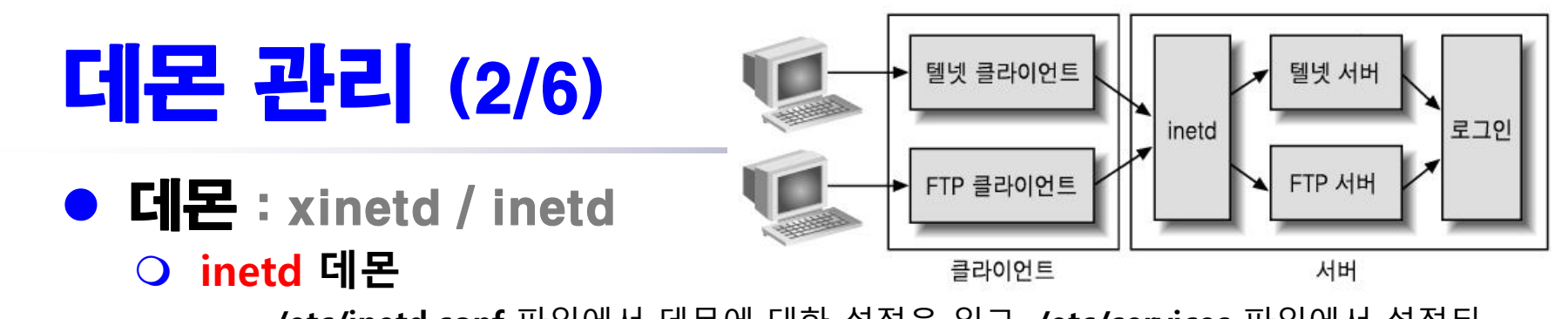

• **/etc/inetd.conf** 파일에서 데몬에 대한 설정을 읽고, **/etc/services** 파일에서 설정된 포트 번호에 대해 클라이언트의 요청이 있을 때 요청 데몬을 실행한다.

#### **xinetd 데몬(Xinetd, eXtended inetd)**

- •**/etc/xinetd.conf** : xinetd 데몬에 대한 공통적인 설정
- •**/etc/xinetd.d/** 디렉터리 안에 각 데몬별 설정 파일이 따로 존재

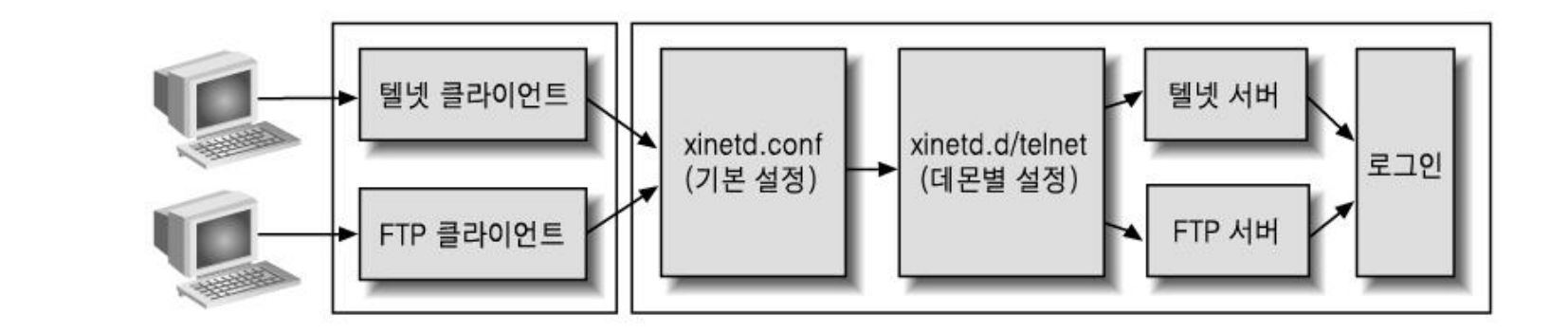

## 데몬 관리 (3/6)

### ● 데몬 종류와 기능

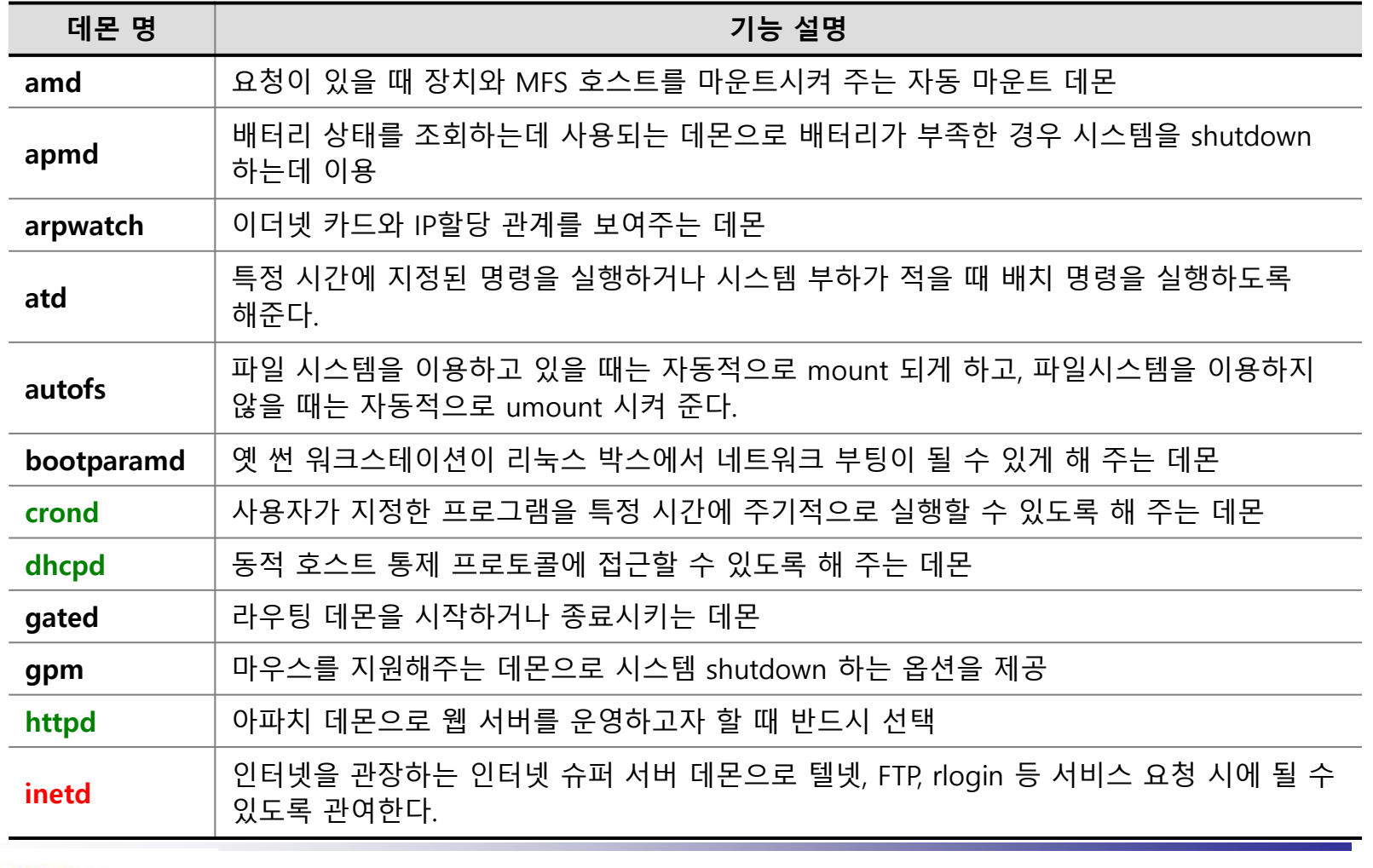

## 데몬 관리 (4/6)

### ● 데몬 종류와 기능

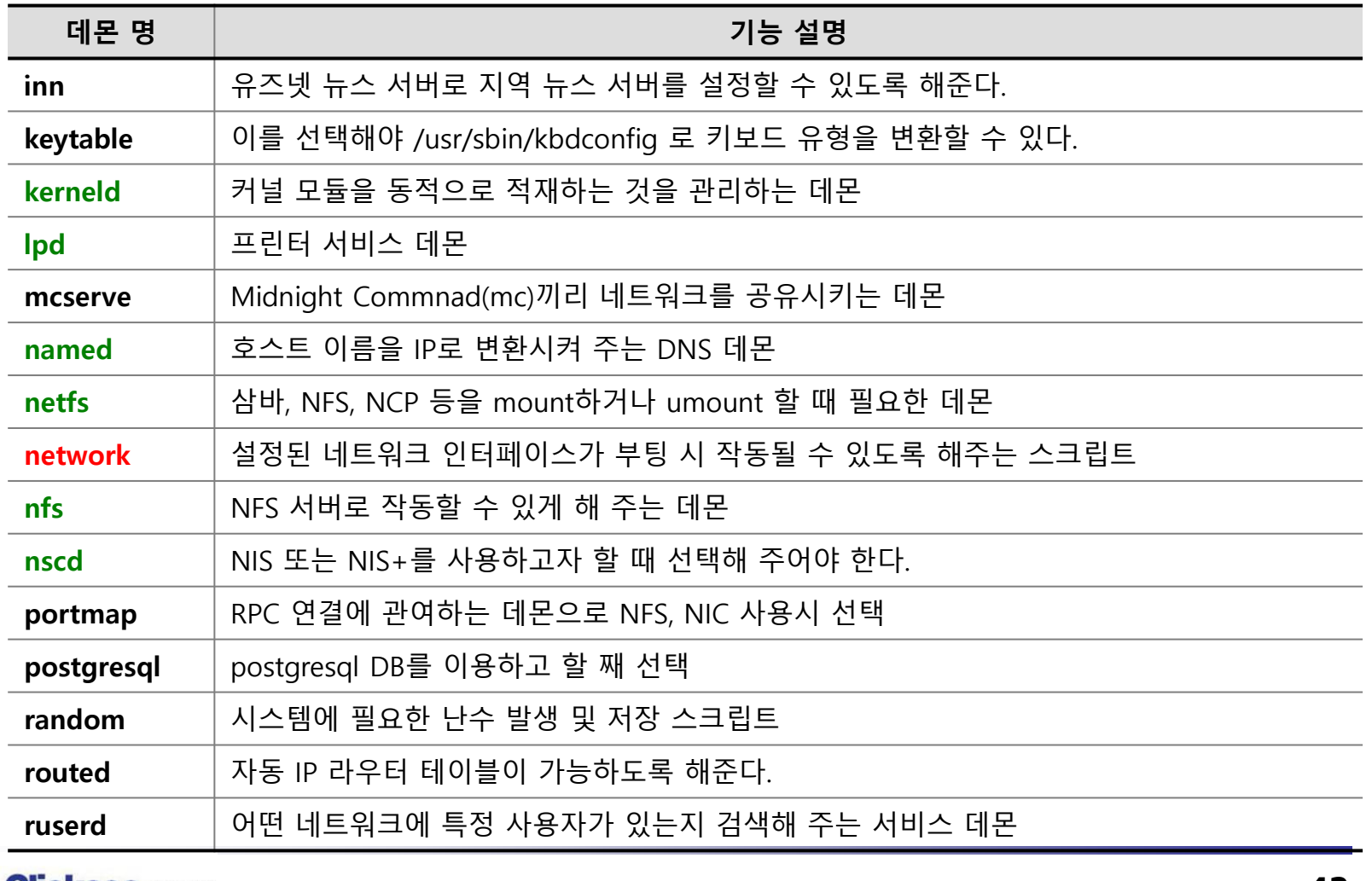

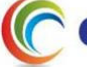

## 데몬 관리 (5/6)

### ● 데몬 종류와 기능

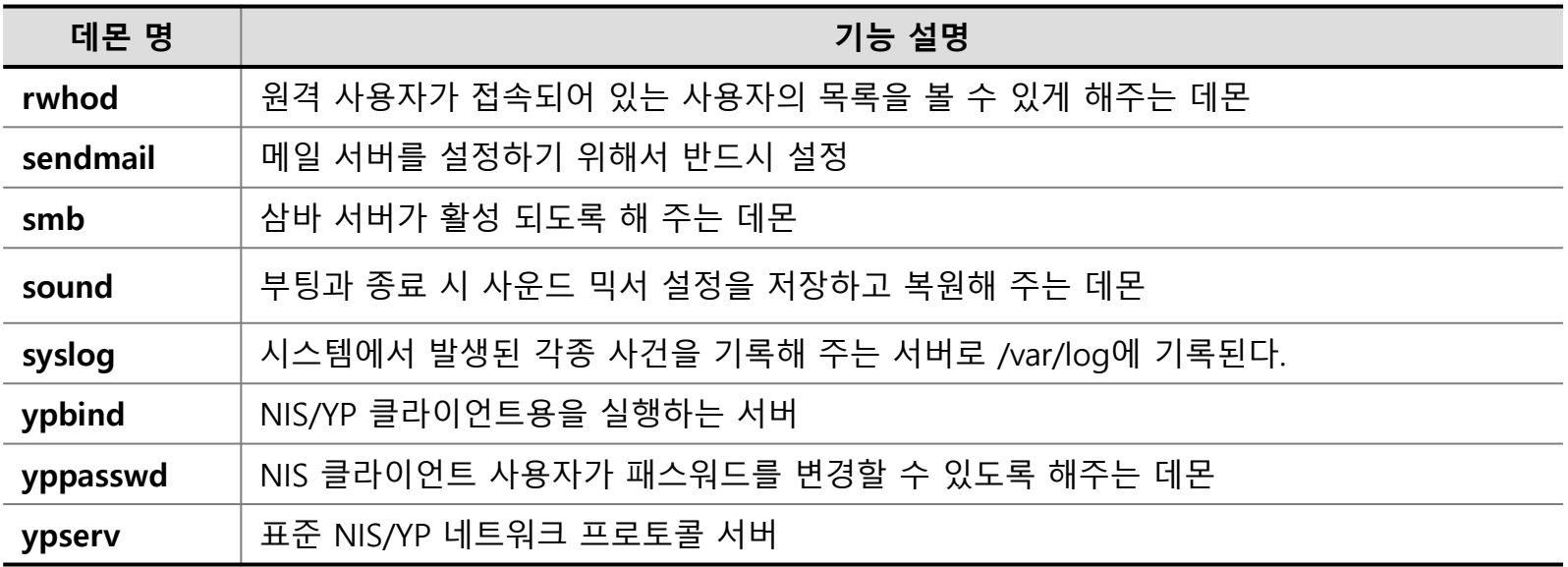

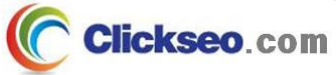

# 데몬 관리 (6/6)

### ● 데몬 확인

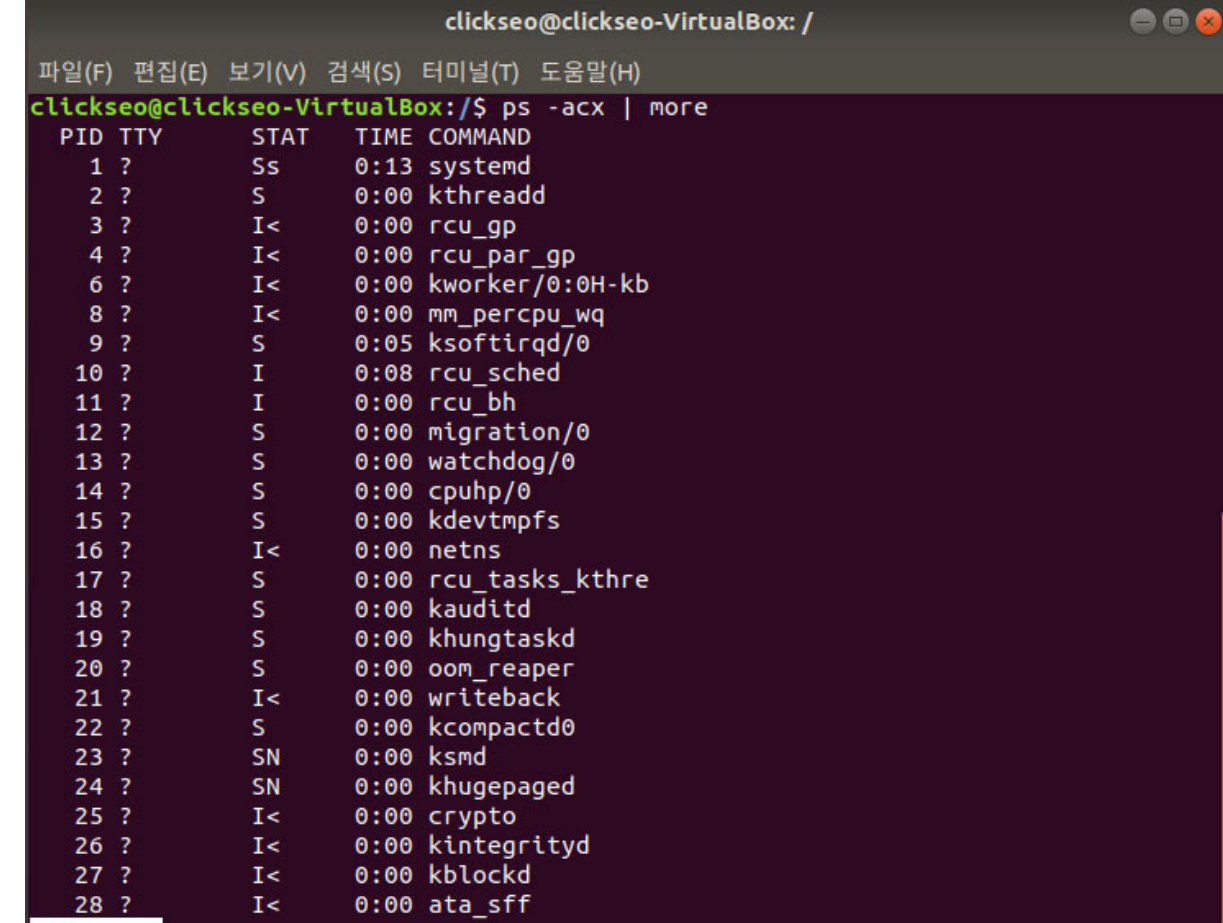

 $-MOCE -$ 

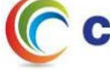

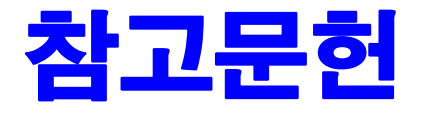

**[1] 이종원, "IT CookBook, 우분투 리눅스(개정판) : 시스템 & 네트워크", 한빛아카데미, 2018. [2] 백창우, "유닉스 리눅스 프로그래밍 필수 유틸리티", 한빛미디어. 2010.**

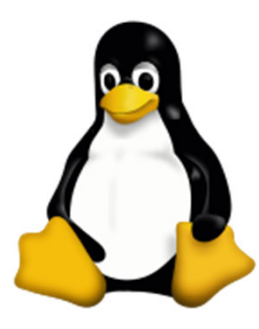

**이 강의자료는 저작권법에 따라 보호받는 저작물이므로 무단 전제와 무단 복제를 금지하며, 내용의 전부 또는 일부를 이용하려면 반드시 저작권자의 서면 동의를 받아야 합니다. Copyright © Clickseo.com. All rights reserved.**

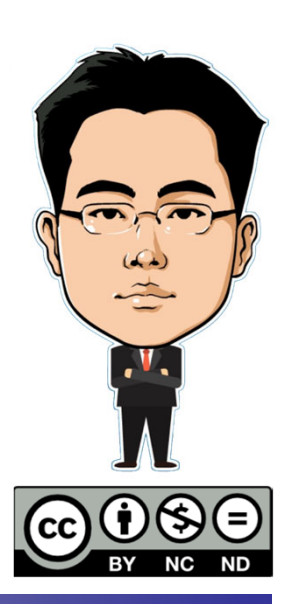

**Clickseo.com**